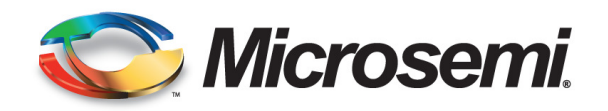

# **SyncSystem**

# **4380A**

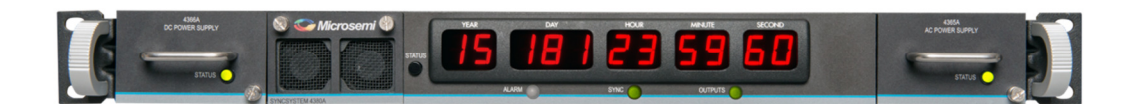

# **Software Users Guide Software Version 1.0 Feb 2016**

Part Number: 098‐00724‐000

Manual updates are available at: www.microsemi.com/ftdsupport

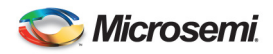

#### **Manufacturer Information:**

Microsemi, Inc 4775 Walnut Street Suite 1B Boulder, CO 80301-2579 www.microsemi.com/time

#### **Where to Find Answers to Product and Document Questions**

For additional information about the products described in this guide, please contact your Microsemi representative or your local sales office. You can also contact us on the web at:

#### www.microsemi.com/ftdsupport.

When this manual is updated the updated version will be available for downloading from Microsemi's internet web site. Manuals are provided in PDF format for ease of use. After downloading, you can view the manual on a computer or print it using Adobe Acrobat Reader. Manual updates are available at:

#### www.microsemi.com/ftdsupport

#### **What's New In This Guide**

This is the first release of this document.

#### **Related Documents and Information**

See your Microsemi representative or sales office for a complete list of available documentation. To order any accessory, contact the Microsemi Sales Department. See www.microsemi.com/salescontacts/ for sales support contact information. If you encounter any difficulties installing or using the product, contact Microsemi Frequency and Time Division (FTD) Services and Support:

#### **U.S.A. Call Center:**

including Americas, Asia and Pacific Rim Frequency and Time Division 3870 N 1st St. San Jose, CA 95134 Toll-free in North America: 1-888-367-7966 Telephone: 408-428-7907 Fax: 408-428-7998 email: ftd.support@microsemi.com Internet: www.microsemi.com/ftdsupport

#### **Europe, Middle East, and Africa (EMEA)**

Microsemi FTD Services and Support EMEA Altlaufstrasse 42 85635 Hoehenkirchen-Siegertsbrunn Germany Telephone: +49 700 3288 6435 Fax: +49 8102 8961 533 E-mail: ftd.emeasupport@microsemi.com ftd.emea\_sales@microsemi.com

#### **SyncSystem 4380A Software Users Guide**

Copyright © 2016 Microsemi Microsemi is a trademark of Microsemi, Inc. Other product and company names may be trademarks of their respective owners.

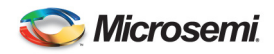

## **Revision History**

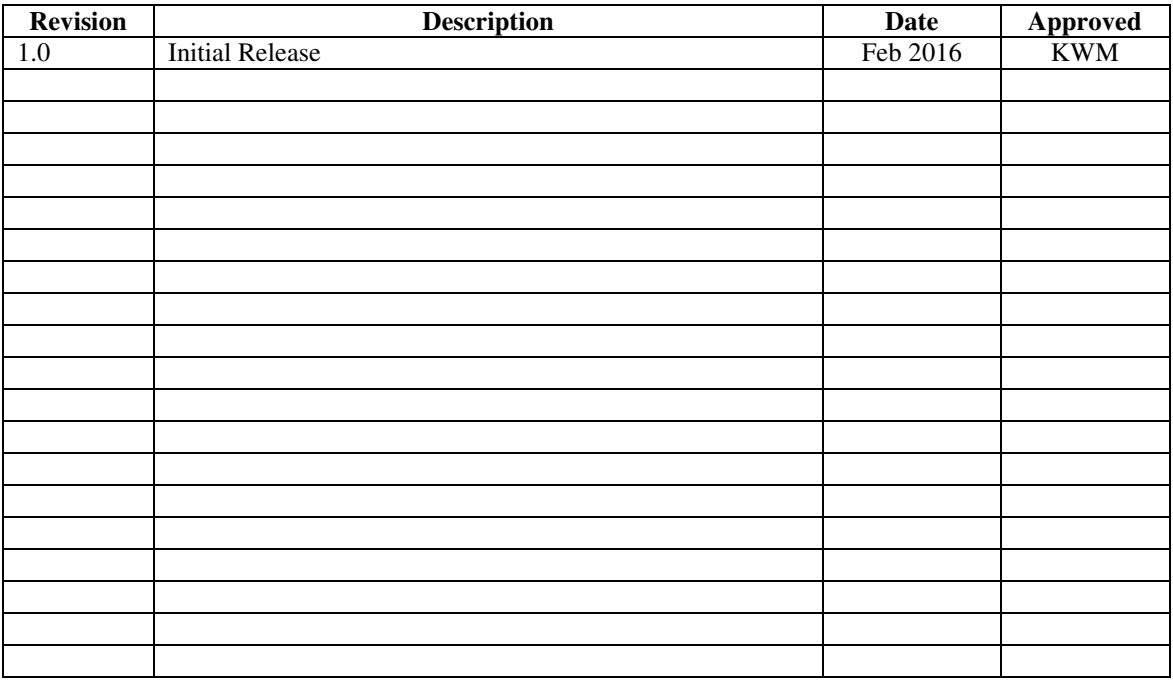

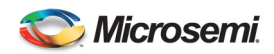

## **Table of Contents**

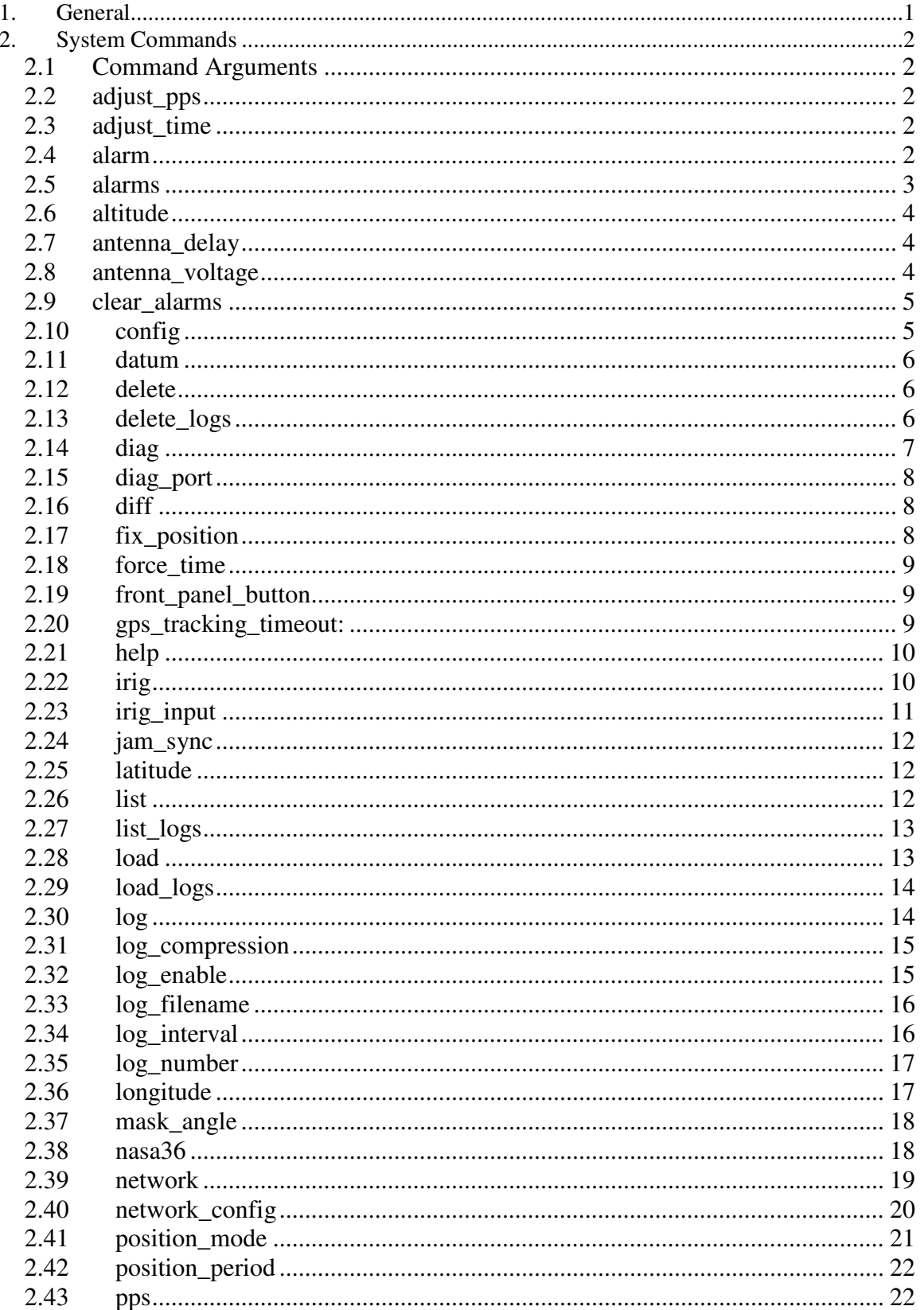

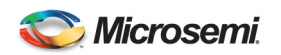

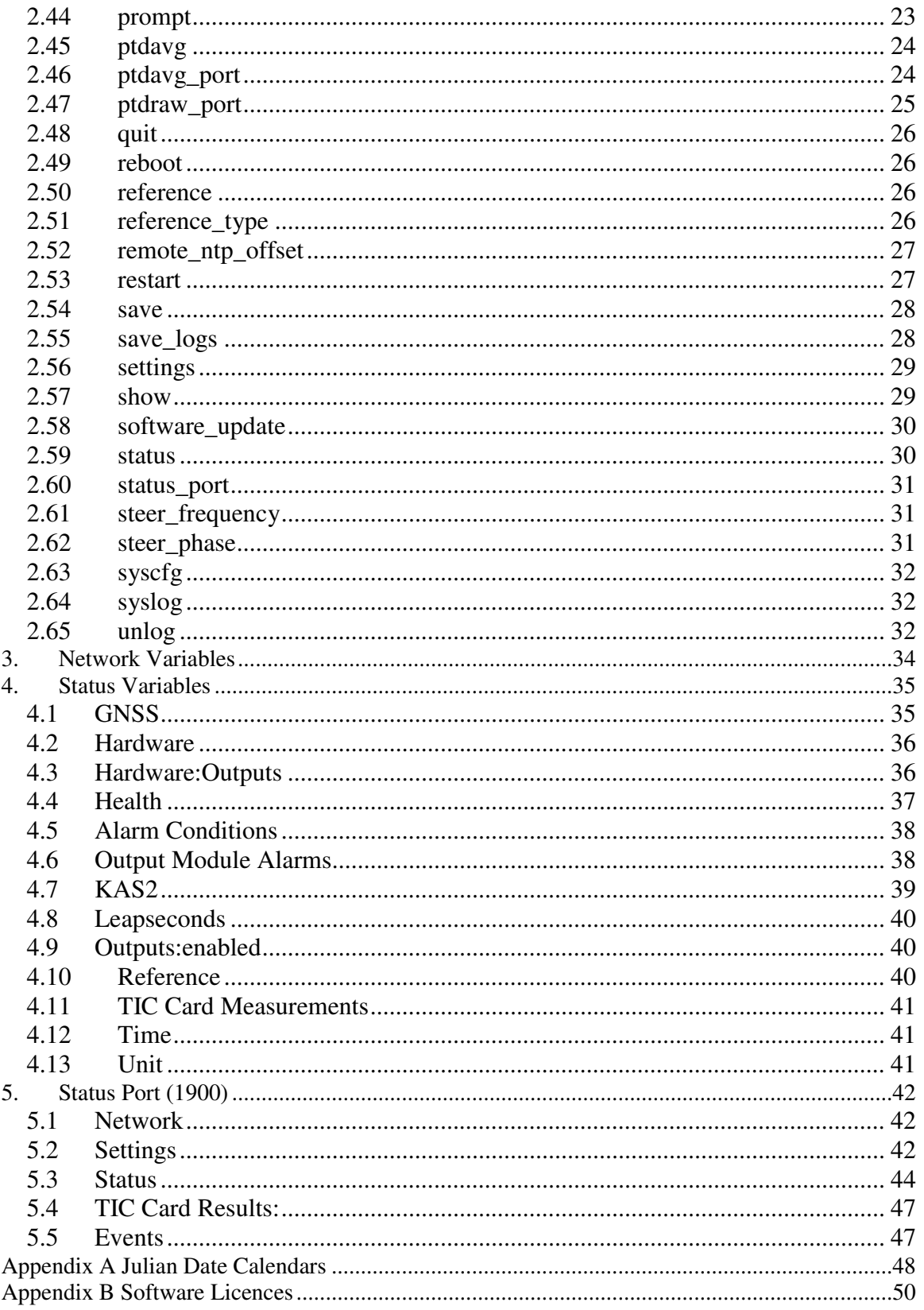

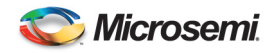

## **1. General**

This manual describes each command and log that the 4380A SyncSystem is capable of accepting or generating. Sufficient detail is provided on the purpose, syntax, and structure of each command or log allowing you to interact with the unit. This guide should enable you to use and write custom interfacing software for monitor and/or control applications.

This manual does not address any of the hardware attributes or installation information. Please consult the *4380A SyncSystem Operations & Maintenance Manual* for the technical information on the unit.

Commands within the text will be *italicized* and all interactions with the system that the user would see are noted in Lucinda Console text.

All commands are executed from the command port (1700). Updates to system settings/status are reflected in the settings/status trees, Port 1900 (Status Port), and via Simple Network Management Protocol (SNMP).

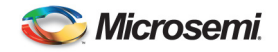

## **2. System Commands**

All of the SyncSystem 4380A commands are case sensitive. The system informs the operator when any command has been successfully executed returning an "OK" or other language denoting the command has been accepted and/or executed along with a time stamp. If the system cannot recognize the configuration, status, network or settings parameter the operator is requesting it may return "no info". Make sure the fields were typed correctly for the data you are attempting to retrieve. If the system recognizes an error was made with the command syntax, it will report an *Error:* and the current time to the operator.

In such cases where one or more data values entered are out of range or are incorrect, the system generates an error message and will leave the current operating value for that parameter unchanged and provide the operator with the acceptable range of values.

The system recognizes alphanumeric characters as well as the dash (-), single quotes '', and the underscore '\_' when attempting to save configuration files. Use of any other characters is prohibited and strictly enforced and the user will be informed when they attempt to use an illegal filename.

## **2.1 Command Arguments**

- < > An argument is required.
- [ ] Any arguments contained are optional and can be left out if desired.
- $\bullet$  | is used to separate alternative inputs for a single parameter (e.g., On | Off, 1 | 0)
- [n] is an Integer.
- [nf] is a number which may contain a decimal point (e.g., 5.2 or 12 or 0.4).
- [nt] is a time or a length of time.
- <filename> is the name of a configuration or other file that can be set by the user.

#### **2.2 adjust\_pps**

**Description:** Manually adjust the sub-second time of the system when the steer source is manual.

**Usage:** adjust pps <-0.5 to +0.5 seconds in 100 nanosecond increments>

**Command Examples:**  4380A>adjust\_pps -.25

#### **2.3 adjust\_time**

**Description:** Manually adjust the time in seconds when the steer source is manual.

**Usage:** adjust\_time <-1000 to 1000 seconds>

**Command Examples:**  4380A>adjust\_time 15

#### **2.4 alarm**

**Description:** Show current alarm state. Displays the current alarm state of the instrument. Equivalent to issuing the *status alarm* command. The returned alarm information provides the most significant alarm condition that is currently active. It does not necessarily indicate all alarm conditions which are currently present. For that purpose, health nodes are used to monitor the current state of the instrument and raise alarms when the specified condition is detected. The health nodes themselves are part of the status tree and can be viewed by typing *status health* at the command prompt.

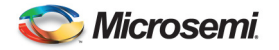

Once a health node alarm is triggered it will produce one of two types of alarms:

- **Event alarm:** Used to indicate alarms that have occurred but do not have a persistent state. These alarms are latched and will remain active until the user clears them with the *clear\_alarms* command. Such an alarm might be triggered by the loss of an external reference because even though the unit may switch to its internal reference and continue to operate, the event is significant and warrants the attention of the user. The event alarms are:
	- o clock\_phase\_step
	- o clock\_freq\_step
- **State alarm:** Used to indicate alarms that represent the current state of the instrument. These alarms remain active until the issue is resolved and the instrument has returned to normal operating conditions. Such an alarm might be triggered by an over temperature event in which the unit has detected elevated temperatures within the instrument. The alarm itself will not clear until the operating temperature returns to normal conditions.

See also: clear\_alarms, alarms

**Usage:** alarm [-d MAX\_DEPTH] [NODE]

 MAX\_DEPTH limit display to MAX\_DEPTH levels of data NODE specifies a node to display

#### **Command Examples:**

4380A>alarm

[alarm] power\_supply:2 -- AC/DC supply missing, or hardware error [OK] 2013-09-04T15:02:04Z

If no alarms are present:

4380A>alarm

 [alarm] no alarm [OK] 2013-09-04T15:03:33Z

#### **2.5 alarms**

**Description:** Show active alarms. Displays all currently active alarms on the instrument. Equivalent to issuing the *status health* command except that it only returns those portions of the status tree that have active alarms. The advantage of this command over the *alarm* command is that it provides additional data about the last time the alarm occurred and the number of times it has occurred. However, some failure mechanisms can cause multiple alarms to be triggered and this command can therefore produce extremely verbose output that makes it difficult to determine exactly which alarm is the most important one and likely caused the other alarm conditions.

See also: clear alarms, alarm

**Usage:** alarms

```
Command Examples: 
4380A>alarms 
    [power_supply] 
 [2] 
 [occurrences] 1 
 [set] 
 [what] AC/DC supply missing, or hardware error 
 [when] 2015-08-30-15:00:52.256 
[OK] 2013-09-04T15:01:52Z
```
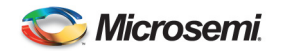

If there are no alarms active the system will return a blank line.

#### **2.6 altitude**

**Description:** Sets the altitude of the GNSS antenna (Default in meters). If the system is not currently in the manual position mode (given by *settings gnss:positioning:mode*) then it is changed to manual position mode and fixes the position of the GNSS antenna accordingly using the specified altitude and the current latitude and longitude (given by *status gnss:position*).

See also: latitude, longitude, position\_mode, fix\_position

```
Usage: altitude HEIGHT \vert <m \vert ft>\vert HEIGHT Ellipsoidal height in meters (unless 'ft' is specified)
```

```
Command Examples: 
4380A>altitude 51.573999999999998 
or 
4380A>altitude 169.206037003 ft
```

```
Query: 
4380A>settings gnss:positioning:manual_position:altitude 
    [altitude] 5.1573999999999998e+01
```
#### **2.7 antenna\_delay**

**Description:** Set the GNSS antenna delay**.** The antenna delay is a critical factor in ensuring that the system is providing accurate timing outputs. The system cannot determine the GNSS signal propagation delay associated with a given GNSS antenna and cable so it must be provided by the user in order to keep the timing signal outputs from being delayed in time.

The antenna delay value (given by *settings gnss:antenna\_delay*) should be set to the actual propagation delay of the GNSS antenna and antenna cable. The system will then advance its internal calculation of time by an equivalent amount to offset the delay caused by the GNSS antenna and cable.

Changing the antenna delay value while a system is operating will result in a change in the output signals in order to realign them with the correct time. All signals will remain coherent with one another but the frequency of the system will be altered for a period of time until the output PPS is aligned properly in time.

**Usage:** antenna\_delay <delay> DELAYGNSS antenna delay in seconds

**Command Example:**  4380A>antenna\_delay 9.63E-8 (96.3nSec)

```
Query: 
4380A>settings gnss:antenna_delay 
9.630000000000000e-08
```
#### **2.8 antenna\_voltage**

**Description:** Sets the output voltage on the GNSS antenna connector for the system. This enables the system to provide a GNSS antenna with either  $0, +5,$  or  $+12$  VDC depending upon the antenna requirements. The current setting is given by *settings gnss:antenna\_voltage*.

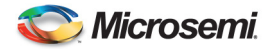

**Note:** Providing the wrong output voltage to a GNSS antenna can damage the antenna. It is recommended that the +12 VDC setting be used for the standard antenna provided with the system.

See also: antenna delay, mask angle, position mode

Usage: antenna\_voltage <0 | 5 | 12>

**Command Example:**  4380A>antenna\_voltage 12

**Query:** 

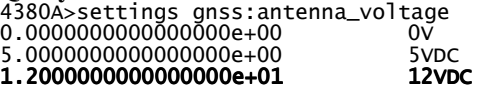

#### **2.9 clear\_alarms**

**Description:** Clear all alarms.The current alarm condition of the instrument can be retrieved by typing *status alarm* at the command prompt. The returned alarm information provides the most significant alarm condition that is currently active. It does not necessarily indicate all alarm conditions currently present. For that purpose, health nodes are used to monitor the current state of the instrument and raise alarms when the specified condition is detected. The health nodes themselves are part of the status tree and can be viewed by typing *status health* at the command prompt.

Once a health node is triggered it will produce one of two types of alarms:

• **Event alarm:** Used to indicate alarms that have occurred but do not have a persistent state. These alarms are latched and will remain active until the user clears them with the *clear\_alarms* command. Such an alarm might be triggered by the loss of an external reference because even though the unit may switch to its internal reference and continue to operate, the event is significant and warrants the attention of the user.

• **State alarm:** Used to indicate alarms that represent the current state of the instrument. These alarms remain active until the issue is resolved and the instrument has returned to normal operating conditions. Such an alarm might be triggered by an over temperature event in which the unit has detected elevated temperatures within the instrument. The alarm itself will not clear until the operating temperature returns to normal conditions.

Executing the *clear alarms* commands will reset the counters for the number of individual alarm occurrences detected as well as clear any currently latched event alarms.

**Usage:** clear\_alarms

**Command Example:**  4380A>clear\_alarms Latched alarms cleared

#### **2.10 config**

**Description:** Show unit configuration. The config command displays all the configuration variables for the system. Configuration variables are values that are set at the factory and are not modifiable by the user. They are physically stored on the hardware so they are not affected by updating the flash on the system. Configuration variables are typically used for hardware configuration specifics such as part number, serial number, or other hardware specifics. This command is equivalent to the *show config* command and the settings variables also appear on the status port (port 1900).

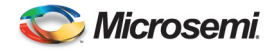

See Also: show, status, settings, config, save, load

**Usage:** config [-d MAX\_DEPTH] [NODE] MAX\_DEPTH limit display to MAX\_DEPTH levels of data NODE specifies a node to display

**Command Example:**  4380A>config

#### **2.11 datum**

**Description:** Sets the current datum to be used by the system.

**Usage**: datum <wgs84 | nad83>. Default is wgs84.

**Command Example:**  4380A>datum wgs84

**Query:**  4380A>settings gnss:datum wgs84

#### **2.12 delete**

**Description:** Delete system configuration settings file. Deletes the specified configuration file from the system. Deleting the settings file simply removes the file for cleanup purposes and has no impact on the current settings of the system.

See also:save, load, list

**Usage:** delete FILENAME

#### **Command Example:**  4380A>delete test

Users must provide a filename, if not, the system will reject the command and report an error.

4380A\_60>delete FILENAME Name of file [ERROR] 2013-09-04T15:28:27Z

**Query:**  4380A>list

This command lists all of the current system configuration files saved by the user.

**Note:** The user can delete the user "default" file by specifying that filename on the command line. If this occurs and the user does not save the system settings the system will use the factory default settings when restarted/rebooted/power cycled.

#### **2.13 delete\_logs**

**Description:** Deletes the specified GNSS logging settings file from the system. Deleting the settings file simply removes the file for cleanup purposes and has no impact on the current settings of the system. To remove specific logs from the current system configuration use the *unlog* command.

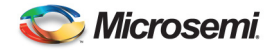

See also: save logs, load logs, list logs, save, load, delete, list

Usage: delete\_logs <ftp | rt> <filename> FILENAME Name of file

**Command Example:**  4380A>delete\_logs ftp test

**Query:**<br>4380A>list\_logs (ftp | rt)

This command lists all of the current GNSS logging configuration files saved by the user. The user must specify ftp or rt for the log type.

**Note:** The user can delete the logging "default" file by specifying that filename on the command line. If this occurs and the user does not save the log file settings the system will use the factory default log file settings when restarted/rebooted/power cycled.

#### **2.14 diag**

**Description:** Adjust diagnostic levels**.** Port 1800 is used by the system for diagnostic logging purposes. The port is made available to help in troubleshooting anomalies but potentially outputs a great deal of uninteresting information. Therefore, the diag command is provided to enable a user to select the level of logging desired on the diag port and aid in filtering output that is not of interest.

Many different software modules are incorporated as part of the system and the level of diagnostic logging is set for each module independently. The software module itself has a specific identifier ("kas2" or "gnss" for instance) to enable a user to specify the module they would like to change the amount of diagnostic logging for.

By default, all software modules are set to "info", but there are three levels of diagnostic logging available:

- **error:** Displays only diagnostic output pertaining to error conditions and is the least verbose setting.
- **info:** Displays information only on reasonably significant events that have occurred within the software module.
- **debug:** Most verbose mode displays a great deal of information about routine events within the software module.

To set the level of diagnostic logging the user must specify the module they are interested in and then specify the level of diagnostic logging desired. This will affect the output on the diag port (port 1800) for all network connections.

Usage: diag <clock|cpld4370|gnss|kas2|software|tagnss|timecode|tsc4370|warmstart> <errorlinfoldebug>

**Command Example:**  4380A>diag gnss debug

**Query:**  4380A>settings diaglog [clock] info [cpld4370] info [gnss] info

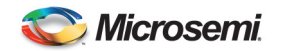

```
 [kas2] info 
    [lnsrawstate] info 
 [software] info 
 [tagnss] info 
    [timecode] info 
 [tsc4370] info 
 [tsgather] info 
 [warmstart] info 
[OK] 2013-09-04T15:30:24Z
```
## **2.15 diag\_port**

**Description:** switch to diagnostic port. Changes the current command port (1700) connection into a diagnostic port (1800) connection. Hitting the <return> key will switch the connection back into a command port connection.

**Usage:** diag\_port

**Command Example:**  4380A>diag\_port

## **2.16 diff**

**Description:** Shows the differences between the current settings and the last saved settings. If the application is restarted or rebooted by the user, the system will revert to the previously saved settings.

Usage: diff [--view <tree  $\vert$  flat>] [--nodesonly]

 --view Specify the output view. Default is tree. --nodesonlyOutput only the names of changed nodes. i.e., don't display values

**Command Example:**  4380A>diff

## **2.17 fix\_position**

**Description:** Sets the position of the GNSS antenna to the specified value. If the system is not currently in the manual position mode (given by *settings gnss:positioning:mode*) then it is changed to manual position mode.

**Note:** Sending the command with no arguments causes the system to change to the manual position mode and use the current GNSS antenna position (given by *status gnss:position*).

See also: latitude, longitude, altitude, position\_mode

**Usage:** fix position < lat lon alt>

- lat Latitude of antenna in decimal degrees N
- lon Longitude of antenna in decimal degrees E
- alt Ellipsoidal height of antenna in meters

**Note:** Once this command is executed, the positioning mode will be manual.

**Command Example:**  4380A>fix\_position 38.466279772 -77.440869253 51.5161

**Query:**  4380A>settings gnss

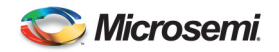

```
 [antenna_delay] 0.000000000000000e+00 
 [antenna_voltage] 0.000000000000000e+00 
 [datum] wgs84 
 [mask_angle] 1.000000000000000e+01 
      [positioning] 
          [auto_hours] 1.200000000000000e+01 
 [manual_position] 
 [altitude] 5.151610000000000e+01 [altitude] 5.151610000000000e+01 5.151610000000000e+01 
 [latitude] 3.846627977200000e+01 [latitude] 3.846627977200000e+013.846627977200000e+01 
 [longitude] [longitude] -7.744086925300000e+01 7.744086925300000e+01 7.744086925300000e+01 
         [mode] manual
```
### **2.18 force\_time**

**Description:** Manually set the time and enable outputs when GNSS is not available and the steer source is Manual.

Usage: Usage: force\_time <default>  $|$  <now>  $|$  <irig>  $|$  <yyyy-mm-dd-hh:mm:ss>  $|$  <NTP server address or hostname>

4380A>force\_time now

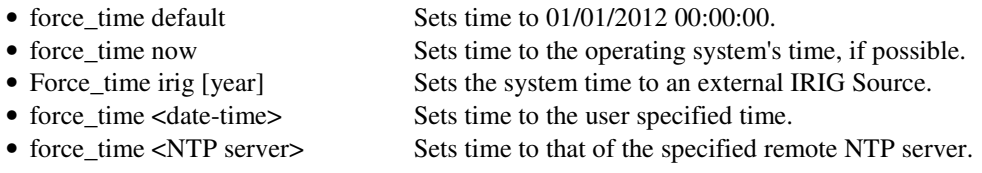

**Caution:** If the IRIG Timecode selected using the *irig\_input* command does not contain the year the user must add the year to the command.

#### **2.19 front\_panel\_button**

**Description:** Disables the front panel button from resetting the system to the default IP Adddress. The front panel "DISPLAY" button can be pressed momentarily and the system will display its current IP address using the time display on the front panel. This is extremely useful in determining what IP address the system was assigned without having to log into the box.

If the front panel button is pressed and held for more than 10 seconds then the system will reset itself to the static IP address of 192.168.0.1. This enables a user to then be able to access the box when a dhcp server is not available to assign an IP address to the system.

See also: network, network\_config

Usage: frontpanel\_button <0 |1 >This command turns the IP Reset feature on the front panel display button on (1) or off (0). This feature is enabled by default (1).

```
Command Example: 
4380A>frontpanel_button 1
```

```
Query: 
4380A>settings hardware:enable_fp_button 
[OK] 2013-09-04T15:39:39Z
```
 $False = diagonal$ ed.

## **2.20 gps\_tracking\_timeout:**

**Description:** Set GPS tracking lost timeout alarm in seconds. Default = 1800 seconds.

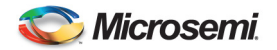

**Usage:** gnss\_tracking\_timeout <seconds>

**Query:**  4380A>settings gps:tracking\_timeout 1800 [OK] 2013-09-04T15:41:40Z

#### **2.21 help**

**Description:** Display help for a command or list all commands.

**Usage:** help [COMMAND] COMMAND Command for which to display detailed help

**Command Examples:**  4380A>help <command> 4380A>h <command> 4380A>? <command>

## **2.22 irig**

**Description:** Select IRIG output type. The 4387A and 4394A output modules enable the user to independently configure an output port to generate a variety of signal formats and timecodes. The 4387A produces modulated signal outputs and the 4394A produces DC-level shifted outputs. By default, the output modules will produce the following signals until reconfigured by the user:

4387A

 Port 1: IRIG-B120 Port 2: IRIG-B120 Port 3: IRIG-B120 Port 4: IRIG-B120

#### 4394A

Port 1: Pulse, period=1 s, width=1e-4 s Port 2: Pulse, period=1 s, width=1e-4 s Port 3: IRIG-B000 Port 4: IRIG-B000

In order to configure a specific output port the port address must be given. To identify the port address use the slot number and port number of the desired port.

Slot Numbering when looking at the rear panel:

 [Slot 1] [Slot 3] [Slot 5] [Slot 2] [Slot 4] [Slot 6]

Port Numbering when looking at the 4387A or 4394A from the rear panel. [1] [2] [3] [4]

Valid DC IRIG Codes are A (000,003,007), B (000,003,007), D002, E002, G002, and H002. Valid modulated IRIG Codes are A (130, 133, 137), B (120, 123, 127), E (111, 112, 121), G (141, 142, 147), and H (111, 112, 121, 122, 127).

Configuring a port to generate the IRIG timecode is accomplished using the *irig* command. Multiple IRIG types are supported including IRIG-A, IRIG-B, IRIG-G and IRIG-H. The IRIG code format is specified as a 3-digit number following the code type and is required in order to set the output to the proper format. For instance, for IRIG-B123 the code type is B and the code format is 123.

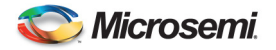

Configuration of a specific output can be stored on the system itself via the *save* command so that replacement modules will automatically be configured with the correct output format. However, moving the output module to a different slot causes the system to configure the module with the default output format until reconfigured by the user.

See also: nasa36, pps, save

Usage: irig SLOT PORT <alblg> <CODE\_FORMAT> SLOT slot number of the card PORT port number of the output CODE\_FORMAT three-digit code format

#### **Command Examples:**

```
4380A>irig 5 2 G 141
```

```
Query: 
4380A> settings hardware:slots:5 
 [4387] 
           [ports] 
               [1] 
                  [format] B
                   [signal_word] 120 
                  [type] irig
               [2] 
                   [format] B 
 [signal_word] 120 
 [type] irig 
               [3] 
[format] G<br>[signal_word] 141
 [type] irig [type] irig irig 
               [4] 
                   [format] B 
                    [signal_word] 120 
                   [type] irig
```
#### **2.23 irig\_input**

**Description:** Allows the user to specify which input port on the 4383A to use when using the *force\_time* command to set the system time. Ports 1 and 2 are DC IRIG and Ports 3 and 4 are AM IRIG. In the example below the irig source is on slot 6, port 4, using AM IRIG B127 as the format. Default is Port 1 enabled using B007.

**Note:** If the IRIG timecode input does not provide the year as part of the stream (i.e. B120,B000) users will need to add the year to the command as shown below.

Usage: irig\_input <slot#> <port #> <irig type> [year]

```
Command Example: 
4380A> irig_input 6 4 b127 
Query: 
4380A>settings hardware:slots:6 
    [4383] 
        [port] 
           [1] 
 [enabled] false 
 [format] B000 
            [2] 
 [enabled] false 
 [format] B000 
            [3] 
 [enabled] false 
 [format] B120 
            [4]
```
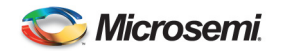

 [enabled] true [format] B127

#### **2.24 jam\_sync**

**Description:** Synchronizes the system 1 PPS to the GNSS 1 PPS in a 4380A and system 1 PPS to fiber 1 PPS in a downstream 4380A. It will also synchronize the system time to GNSS or fiber accordingly. This command may result in a phase jump of the 1 PPS outputs depending on the state of the unit.

**Usage:** jam\_sync

**Command Example:**  4380A>jam\_sync

#### **2.25 latitude**

**Description:** Sets the latitude of the GNSS antenna. If the system is not currently in the manual position mode (given by *settings gnss:positioning:mode*) then it is changed to manual position mode and fixes the position of the GNSS antenna accordingly using the specified latitude and the current longitude and altitude (given by *status gnss:position*).

See also: longitude, altitude, position\_mode, fix\_position

**Usage:** latitude <DEGREES | DD:MM:SS> [n | s] DEGREES Latitude in decimal degrees N (unless 's' is specified) DD:MM:SS Latitude in degrees, minutes, seconds N (unless 's' is specified)

#### **Command Examples:**

4380A>latitude 38.466279772 4380A>latitude 38.466279772N 4380A>latitude -38.466279772 4380A>latitude 38.466279772S

**Query:** 

```
4380A>settings gnss:positioning:manual_position 
 [altitude] 5.151610000000000e+01 
[latitude] 3.846627977200000e+01<br>[longitude] -7.744086925300000e+01
```
#### **2.26 list**

**Description:** Lists the settings files available to load different system configurations. Multiple system configurations can be created and stored using the *save* command and then reloaded later to simplify changing between different system configurations. The configuration files themselves are stored to the flash card so changing the flash card will cause the system to lose the configuration files saved by the user.

Configuration files can contain either an entire system configuration or just a subset of the system configuration. This allows users to change just the portion of the configuration that is of interest and keep the rest of the settings the same. The file named "default" contains the entire system configuration and is the configuration file that is loaded on system startup.

By default the save command stores the entire settings tree to the file named "default". This is the settings file that is loaded at startup, so it defines the settings that the system will be initialized with. Other configurations can be stored by specifying a unique filename.

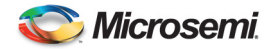

To view the settings contained within the file simply supply the optional FILENAME parameter and the system will display the file contents. Likewise, if only a subset of the file is of interest, specify the optional FILENAME parameter along with the NODE parameter to view only that portion of the file contents. For instance, *typing list default gnss:positioning* lists the GNSS positioning settings within the configuration file named default.

See also: save, load, show, settings

#### **Usage:** list [FILENAME] [NODE]

FILENAME Name of system configuration file

 NODE Node name of settings within file. Changes the current command port (1700) connection into a status port (1900) connection.

**Command Example:**  4380A>list

**Query:**  4380A>list default

## **2.27 list\_logs**

**Description:** Lists the settings files available for configuring the GNSS logging utility. Multiple GNSS logs can be requested from the system and the ability to load a saved set of GNSS logs is useful for quickly switching between different configurations or transferring a specific logging configuration from one system to another without affecting other system settings.

To view the settings contained within the settings file simply supply the optional FILENAME parameter and the system will display the file contents. Likewise, if only a subset of the file is of interest, specify the optional FILENAME parameter along with the NODE parameter to view only that portion of the file contents.

See also: save\_logs, delete\_logs, log, unlog, save, delete, list

**Usage:** list\_logs <ftp|rt> [FILENAME] FILENAME Name of GNSS log settings file

**Command Example:**  4380A>list\_logs ftp default

#### **2.28 load**

**Description:** The load command restores the system configuration settings from a file. At startup the system loads the settings in the file named "default", but once initialized, a user can load any of the configuration files previously saved.

The load command will only change those settings that are found in the specified file. If the file contains only a subset of the settings tree, then only those settings will be affected. Also, if a user wishes to only load a subset of the settings within the file, they can specify the specific node within the file that should be loaded. For instance, *load default gnss:positioning:manual\_position* will load only the antenna location for the GNSS antenna in manual position mode.

See Also: save, list, show, settings

**Usage:** load [FILENAME] FILENAME Name of file

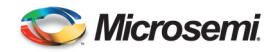

**Command Example:**  4380A>load test

**Query:**  4380A>list default test

## **2.29 load\_logs**

**Description:** Loads the GNSS logging settings from the specified file. If no file is specified, then it loads the settings from the file named "default".

The *load\_logs* command supports loading either all of the GNSS logging configuration parameters or only a specific subset of the settings. For instance, if only the list of FTP logs themselves is desired, then a user could type *load\_logs ftp default log\_selection* to load only the list of the GNSS logs requested for FTP logging.

Multiple GNSS logs can be requested from the system, and the ability to save and load a set of GNSS logs is useful for quickly switching between different configurations or transferring a specific logging configuration from one system to another without affecting other system settings.

See also: save\_logs, list\_logs, delete\_logs, save, load, delete, list

```
Usage: load_logs <ftp | rt> [FILENAME] 
  FILE file to load
```
**Command Example:**  4380A>load\_logs ftp test

```
Query: 
4380A>list_logs (ftp | rt)
default 
test
```
#### **2.30 log**

**Description:** The system utilizes an internal GNSS receiver to provide timing information to the system and enables the system to synchronize its outputs with UTC(USNO). The information available from the GNSS receiver is not limited to timing information and may be of interest to some users. For these users, GNSS logging capability is provided in two different ways:

- rt: Logs are output in realtime on a network port (1135)

- ftp: Logs are stored on the system and retrieved via FTP

Realtime and FTP logs are enabled independently (see log\_enable) and both methods can be utilized at the same time. Realtime logs are output as soon as they are received from the GNSS receiver on port 1135 and FTP logs are stored by the system so they can be downloaded later using FTP (username: ftp, password: ftp).

The logs available for users to request are limited to logs supported by the GNSS receiver. To see which GNSS receiver is currently in the system type *status gnss:model:hw\_version*. The returned value is the GNSS receiver model number. Logs available for Novatel receivers are documented in the OEMV Firmware Reference available on the Novatel website (http://www.novatel.com).

FTP and realtime logs currently requested by the user can be viewed by typing *settings gnss\_logging:ftp:log\_selection* and *settings gnss\_logging:rt:log\_selection* respectively.

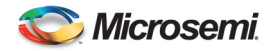

See also: unlog, log enable, save logs, list logs, delete logs

**Usage:** log

Novatel: <rt | ftp> <LOGA> <ontime INTERVAL | onchanged> LOGA Name of requested GNSS log (NMEA or ASCII format) INTERVAL Log update interval in seconds

#### **Command Example:**

4380A> log (ftp/rt) ionutca ontime 7200 (ionutca ontime 7200 is the novalog command)

**Query:**  4380A>settings gnss\_logging:ftp:log\_selection [ionutca] ontime 7200

#### **2.31 log\_compression**

**Description:** Enable or disable GZIP compression. The GNSS logs are stored to files that can be retrieved via FTP when FTP logging is enabled. Type *settings gnss\_logging:ftp:enable* to determine whether FTP logging is currently enabled. The GNSS log files can be retrieved by using FTP (username: ftp, password: ftp) to download the files from the system.

The storage space on the system for GNSS logs is limited, so enabling GZIP compression of the logs maximizes the amount of data that can be stored on the system. In downloading logs from the system that have been compressed, make sure that they are being transferred as **binary** files to avoid any corruption of the files during transfer. Type *settings gnss\_logging:ftp:compression* to determine the current setting for the GNSS log file compression.

See also: log\_enable, log\_interval, log\_number, log\_filename, log, unlog

Usage: log\_compression <enable | disable>

**Command Example:**  4380A> log\_compression 1

**Query:**  4380A>settings gnss\_logging:ftp:compression true

#### **2.32 log\_enable**

**Description:** Enable or disable GNSS logging. The system utilizes an internal GNSS receiver to provide timing information to the system and enables the system to synchronize its outputs with UTC(USNO). The information available from the GNSS receiver is not limited to timing information though and may be of interest to some users. For these users, GNSS logging capability is provided in two different ways:

- rt: Logs are output in realtime on a network port (1135)

- ftp: Logs are stored on the system and retrieved via FTP

The log\_enable command turns the GNSS logging capability on and off for realtime and FTP logs independently. To determine whether realtime or ftp logging is currently enabled, type *settings gnss\_logging:rt:enable* and *settings gnss\_logging:ftp:*enable respectively.

See also: log, unlog

**Usage:**  $\log$  enable  $\lt$ rt  $|$  ftp $>$   $\lt$ enable  $|$  disable $>$ 

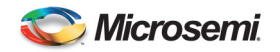

**Command Example:**  4380A>  $log_{10}$  and  $et_{1}$ 

**Query:**  4380A>settings gnss\_logging:rt:enable true

## **2.33 log\_filename**

**Description:** Set name pattern of the ftp logs. GNSS logs are stored to files that can be retrieved via FTP when FTP logging is enabled. Type *settings gnss\_logging:ftp:enable* to determine whether FTP logging is currently enabled. The GNSS log files can be retrieved by using FTP (username: ftp, password: ftp) to download the files from the system.

The file naming convention used by the system for GNSS logs is one of two types:

- Timestamp: The timestamp convention names files according to the start time of the file and a user defined extension. The start time of the file is given in YYMMDDhhmm format and followed by the user defined extension which is useful in distinguishing logs from multiple systems since the start times of the files are often the same. Thus, the final format of the file name will be "YYMMDDhhmm.ext". When *settings gnss\_logging:ftp:filename:type* is set to timestamp then *settings:gnss\_logging:ftp:filename:suffix* defines the current settings for generating the GNSS log filenames.
- User: The user convention names files according to a user specified format that includes a fixed prefix, an incrementing alphanumeric counter, and a fixed suffix. Thus, the final format of the filename will be "prefixCNTRsuffix". The number of digits in the alphanumeric counter is specified by the user. When *settings gnss\_logging:ftp:filename:type* is set to user then *settings:gnss\_logging:ftp:filename:prefix*, *settings:gnss\_logging:ftp:digits*, and *settings:gnss\_logging:ftp:suffix* define the current settings for generating the GNSS log filenames.

See also: log\_enable, log\_compression, log\_interval, log\_number, log, unlog

Usage: log\_filename <user PREFIX DIGITS SUFFIX | timestamp SUFFIX>

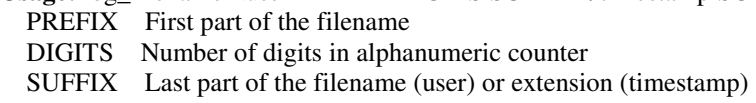

#### **Command Example:**

4380A>log\_filename user Test 4 nov

**Command Example:** 

4380A>log\_filename timestamp <nov>

**Warning:** If the 4380A is currently logging data and you change the file naming convention, you will wipe out all of the log files currently saved in memory. Ensure these files are downloaded prior to making any changes to prevent a possible loss of data.

**Query:** 

4380A>settings gnss\_logging:ftp:filename [digits] 4 [prefix] Test [suffix] nov [type] timestamp

#### **2.34 log\_interval**

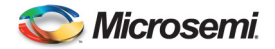

**Description:** Set GNSS ftp logging interval (minutes). GNSS logs are stored to files that can be retrieved via FTP when FTP logging is enabled. Type *settings gnss\_logging:ftp:enable* to determine whether FTP logging is currently enabled. The GNSS log files can be retrieved by using FTP (username: ftp, password: ftp) to download the files from the system.

The size of the GNSS log files is determined by the GNSS log file interval setting. The system will automatically create a new GNSS log file when the current minute of the day modulo the log file interval is zero. Type *settings gnss\_logging:ftp:interval* to determine the current setting for the GNSS log file interval.

**Usage:** log\_interval <DURATION> DURATION Length of log files in minutes

**Note:** Changing the interval will not impact the log files already stored on the system.

**Command Example:**  4380A> log\_interval 30 **Query:**  4380A>settings gnss\_logging:ftp:interval 30

#### **2.35 log\_number**

**Description:** Set max number of GNSS ftp log files. GNSS logs are stored to files that can be retrieved via FTP when FTP logging is enabled. Type *settings gnss\_logging:ftp:enable* to determine whether FTP logging is currently enabled. The GNSS log files can be retrieved by using FTP (username: ftp, password: ftp) to download the files from the system.

The maximum number of GNSS log files stored on the system is determined by the GNSS log file number setting. The system will automatically delete the oldest log on the system once the maximum number of GNSS logs is reached or if the system runs out of file space and cannot store any more logs. Type *settings gnss\_logging:ftp:file\_count* to determine the current setting for the maximum number of GNSS logs.

See also: log\_enable, log\_interval, log\_compression, log\_filename, log, unlog

**Usage:** log\_number <LOGS> LOGS Number of log files to keep

**Note:** Changing the number of logs on the system will not impact the log files already stored on the system unless the new value is lower than the number of log files currently in storage. If so, the system will delete as many log files as needed to drop the number of logs to the new value starting with the oldest file and working forward.

```
Command Example: 
4380A> log_number 15 
Query: 
4380A>settings gnss_logging:ftp:file_count 
15
```
#### **2.36 longitude**

**Description:** Sets the longitude of the GNSS antenna. If the system is not currently in the manual position mode (given by *settings gnss:positioning:mode*) then it is changed to manual position mode

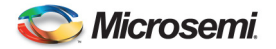

and fixes the position of the GNSS antenna accordingly using the specified longitude and the current latitude and altitude (given by *status gnss:position*).

See also: latitude, altitude, position\_mode, fix\_position

```
Usage: longitude <DEGREES | DD:MM:SS> [e | w] 
   DEGREES Longitude in decimal degrees E (unless 'w' is specified) 
   DD:MM:SS Longitude in degrees, minutes, seconds E (unless 'w' 
                is specified)
```
**Note:** Once this command is executed, the positioning mode will be manual and the latitude and altitude values in the manual gnss settings will be in effect.

#### **Command Examples:**  4380A>longitude 77.44086542274004 4380A>longitude 77.44086542274004E 4380A>longitude -77.44086542274004 4380A>longitude 77.44086542274004W

**Query:** 

4380A>settings gnss:positioning:manual\_position

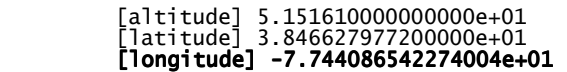

#### **2.37 mask\_angle**

**Description:** The mask angle (given by *settings gnss:mask\_angle*) determines which GNSS satellites will be used by the system. Any satellite below the specified angle with the horizon will be masked and not used by the system.

This feature is sometimes useful in optimizing system performance in scenarios where there may be unusually high amounts of multi-path associated with the GNSS signal. Using only satellites that are higher in the sky can reduce the amount of multi-path and improve performance but also limits the number of satellites that are tracked. Mask angles that are too high may cause the system to report a loss of GNSS tracking for periods of time.

See also: antenna\_delay, antenna\_voltage, position\_mode

**Usage:** mask\_angle <DEGREES> DEGREES Mask angle for GNSS antenna in degrees

**Command Example:**  4380A>mask\_angle 15

**Query:**  4380A>settings gnss:mask\_angle 1.000000000000000e+01

#### **2.38 nasa36**

**Description:** Select NASA36 output type. The 4387A output modules enable the user to independently configure an output port to generate a variety of signal formats and timecodes. The 4387A produces modulated IRIG signal outputs. By default, the output modules will produce the following signals until reconfigured by the user:

**4387A Default Settings:**  Port 1: IRIG B120

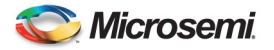

Port 2: IRIG B120 Port 3: IRIG B120 Port 4: IRIG B120

In order to configure a specific output port the port address must be given. To identify the port address use the slot number and port number of the desired port.

Slot Numbering when looking at the rear panel:

 [Slot 1] [Slot 3] [Slot 5] [Slot 2] [Slot 4] [Slot 6]

Port Numbering when looking at the 4387A from the rear panel: [1] [2] [3] [4]

Configuring a port to generate the NASA-36 timecode is accomplished using the nasa36 command. NASA-36 can only be generated by a 4387A output module since it is a modulated timecode.

Configuration of a specific output is stored on the system itself so that replacement modules will automatically be configured with the correct output format. However, moving the output module to a different slot causes the system to configure the module with the default output format until reconfigured by the user.

See also: irig, pps, save

**Usage:** nasa36 <SLOT> <PORT> SLOT slot number of the 4387A card PORT port number on the 4387A card the end user is connected to.

#### **Command Examples:**  4380A>nasa36 5 2

```
Query: 
4380A> settings hardware:slots:5 
       [tsc4387] 
           [ports] 
              [1] 
                  [format] B 
                  [signal_word] 120 
                [type] irig
              [2] 
                 format] B
                  [signal_word] 120 
                [type] nasa36 [3] 
                 [format] B
 [signal_word] 120 
 [type] irig 
              [4] 
 [format] B 
 [signal_word] 120 
 [type] irig
```
#### **2.39 network**

**Description:** Show network interface configuration. The network command displays all the network interface variables for the system. Network variables are values that are settable by the user and are automatically saved by the system. Network settings are physically stored on the flash though so they will be lost if the flash is replaced. They will not be lost during a software update. This command is equivalent to the *show network* command and the network variables also appear on the status port (port 1900).

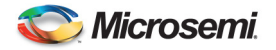

See Also: show, status, settings, config, save, load

**Usage:** network [-d MAX\_DEPTH] [NODE] MAX\_DEPTH limit display to MAX\_DEPTH levels of data NODE specifies a node to display

**Note:** These settings are not necessarily what the system is currently using unless the system has static IP Address assigned. If the system is using DHCP the current IP settings being used by the system will be displayed using the *status unit* command.

#### **Command Example:**  4380A> network

```
Query: 
4380A>network 
      [broadcast] 192.168.1.255 
 [default_gateway] 192.168.1.1 
 [ip] 192.168.1.50 
     \begin{array}{lll} \texttt{[model]} & \texttt{static} \end{array} static \begin{array}{lll} \texttt{If} & = \texttt{DHCP} \end{array} – check status unit for current settings
      [netmask] 255.255.255.0
```
## **2.40 network\_config**

**Description:** Adjust networking configuration. Network parameters are persistent as soon as they are entered and do not require a user to save them. They also persist through a remote software update of the system but since the network configuration data is physically stored on the flash disk itself, the network settings will be lost if the system is updated using a new flash disk.

The current network settings for the system can be viewed by typing *network* at the command port. It is important to realize though that the IP address given by the *network* command does not necessarily represent the current IP address of the system (type *status Sync System:network:ip* for the current IP address). The network settings actually display the IP address the system will be set to if it is switched to static IP mode. This enables a user to switch back and forth between DHCP mode and static IP mode without losing their network configuration settings for the static IP mode. Likewise, the settings displayed by the network command for broadcast, default\_gateway, and netmask provide the values that the system will be configured with only if the system is switched to static IP mode. The current network configuration mode can be viewed by typing *network mode*.

When the system is in DHCP mode the front panel button can be pressed momentarily and the system will display its current IP address using the time display on the front panel. This is extremely useful in determining what IP address the system was assigned without having to log into the box. Additionally, if the front panel button is pressed and held for more than 5 seconds then the system will reset itself to the static IP address of 192.168.0.1. This enables a user to then be able to access the box when a dhcp server is not available to assign an IP address to the system.

See also: network, frontpanel button, settings, status

**Usage:** network\_config [--mode <dhcp | static>] [--ip ADDRESS] [--mask NETMASK] [--broadcast BROADCAST] [--gateway ROUTER] --mode Set the network configuration mode to STATIC IP or DHCP --ip Set the IP address of the system to ADDRESS --mask Set the netmask of the system to NETMASK --broadcast Set the broadcast of the system BROADCAST --gateway Set the default router for the system to ROUTER

#### **Command Example:**

4380A> network\_config --mode static --ip 192.168.1.50 --mask 255.255.255.0 - broadcast 192.168.1.255 --gateway 192.168.1.1

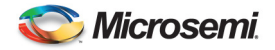

**Note:** These network settings will take effect immediately. Users should see "<working>" with a series of periods on the screen. Once the new settings take effect the connection will time out and drop. Users will need to reconnect to the system using the newly assigned static IP Address. These settings are also stored on the system automatically and the system will start up with these settings each time it is rebooted or power cycled.

**Query:**  4380A>network

 [broadcast] 192.168.1.255 [default\_gateway] 192.168.1.1 [ip] 192.168.1.50 [mode] static [netmask] 255.255.255.0

#### **2.41 position\_mode**

**Description:** Set GNSS position mode. An important factor in optimizing the timing performance of this instrument is correctly setting the GNSS positioning mode. Timing performance is impacted by the system's ability (or inability) to determine an accurate position for the GNSS antenna being used and this instrument therefore provides three different modes of operation to be set by the user depending upon the application.

- Auto: Auto survey mode is for static applications in which the position of the GNSS antenna is unknown. This instrument will begin an automatic positioning survey in which it averages GNSS data for the specified amount of time (set by the position\_period command, maximum 12 hours) and then "fixes" the position of the GNSS antenna to the average position value at the end of the survey period. Fixing the GNSS antenna improves the timing performance of the system but it should be noted that a time bias may result from using this mode that can be 30 ns or more but is typically less than 15 ns. At the end of the auto survey period the system also creates a RINEX observation file that can be sent to post-processing services (e.g., SCOUT, OPUS) to determine a precise position for the GNSS antenna and remove this bias. To retrieve the file simply ftp to the instrument (user: ftp, password: ftp), change to the "rinex" subdirectory, and download the observation file located there.
- Manual: Manual survey mode is for static applications in which the precise position of the GNSS antenna is known to less than a meter. In this mode, the system uses the user specified settings for position given by *settings gnss:positioning:manual\_position*. This is the mode to use if an AUTO survey was done and the RINEX observation file was post-processed to determine a precise position. This mode provides the greatest level of timing performance.
- Dynamic: Dynamic positioning mode is for applications in which the GNSS antenna may be moving such as on an aircraft. The position of the antenna is never "fixed" by the instrument since it assumes the antenna is mobile. This is the least accurate mode in terms of timing performance.

The current GNSS position being used by the system can be viewed using *status gnss:position*. Whether or not the position is 'fixed' depends on whether the instrument has set the GNSS antenna to a static value. This is done either at the end of the auto survey period or when the user sets the GNSS antenna position manually. The position\_mode setting is not ever changed by the instrument and thus if the system settings are saved in AUTO mode then the instrument will begin a new position survey if the instrument is restarted.

**WARNING:** The position given by the *status gnss:position* command is only a useful diagnostic and is not intended to be used as a precise position of the GNSS antenna for data analysis purposes. For collecting precise GNSS data the realtime GNSS output port (1135) should be used.

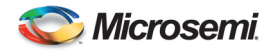

See also: position\_period, latitude, longitude, altitude, log

Usage: position\_mode < auto | manual | dynamic >

**Command Example:**  4380A>position\_mode auto

**Query:**  4380A>settings gnss:positioning:mode auto

## **2.42 position\_period**

**Description:** Sets the length of time to use for auto-surveying the GNSS antenna position. At the end of the survey period the position of the GNSS antenna is 'fixed' to the average GNSS antenna location determined during the survey period and a RINEX observation file is created (see 'help position\_mode' for a more complete description).

A minimum of 2 hours should be used for auto-surveys but 4-6 hours is recommended and 12 hours (maximum) provides the best solution if time allows. The amount of time remaining in a autosurvey is given by the *status gnss:auto\_positioning* command and is reset every time the instrument enters the auto-survey mode. Therefore, if you want to restart an auto-survey you can change the position mode to dynamic and then back to auto.

Changing the position\_period (given by *settings gnss:positioning:auto\_hours*) during a survey changes the time at which the survey will complete but does not restart the survey. If the position\_period is shortened to a time that is less than the time already elapsed in the current survey then the survey will be stopped and the position of the GNSS antenna will be fixed to a static value.

See also: position period, latitude, longitude, altitude

**Usage:** position\_period <DURATION> [h | m] (Default = 12 hours) DURATION Length of auto-survey period in hours (unless 'm' is specified)

**Command Example:**  4380A>position\_period 10

#### **Query:**

4380A>settings gnss:positioning:auto\_hours 10

**Note:** If the system starts up in auto mode or is switched into the auto mode from dynamic or manual the system will begin averaging over this period to determine the position. While the system is performing this function a countdown timer will show how much time remains before the system determines and fixes its position (status gnss:auto\_positioning). Once the period expires the antenna position will be fixed (*status gnss:position:fixed = true*) and the system will generate a RINEX file in the rinex directory.

#### **2.43 pps**

**Description:** Select PPS output type. The 4394A module is capable of producing 1 PPS or DC IRIG signals. The 4394A-ECL is only capable of producing a PPS signal. It may be reprogrammed to produce variations of each of these signals on any of the four output ports (4394A-ECL only two). The default settings for pps outputs are:

Ports 1 and 2: pulse, period  $= 1$ , width  $= 1e-4$ .

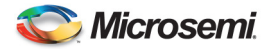

In order to configure a specific output port the port address must be given. To identify the port address use the slot number and port number of the desired port.

Slot Numbering when looking at the rear panel: [Slot 1] [Slot 3] [Slot 5] [Slot 2] [Slot 4] [Slot 6]

Port Numbering when looking at the 4394A outputs: [1] [2] [3] [4]

Configuring a port to generate pulses (e.g. 1 PPS) is accomplished using the pps command. Pulse outputs can only be generated on the 4394A output module. Multiple pulse rates and pulse widths can be generated. The period of the pulses is specified in seconds and has a maximum value of 1 second (1 PPS) and a minimum value of 1e-7 seconds (10Mpps). The pulse width has a minimum value of 5e-8 seconds and must not exceed half the value given for the period (i.e.  $\lt$  50% duty cycle).

Configuration of a specific output is stored on the system itself so that replacement modules will automatically be configured with the correct output format. However, moving the output module to a different slot causes the system to configure the module with the default output format until reconfigured by the user.

See also: nasa36, irig, save

```
Usage: pps <SLOT> <PORT> <PERIOD> <WIDTH>
   SLOT slot number of the card 
   PORT port number of the output 
   PERIOD period of pulse in seconds(max of 1, min of 1e-7) 
   WIDTH pulse width in seconds (minimum of 5e-8)
```

```
Command Examples: 
4380A>pps 1 2 1e-7 5e-8 
Query: 
4380A> settings hardware:slots:1 
      [4394A] 
 [ports] 
[1] [pps_period] 1 
 [pps_width] 1.000000000000000e-04 
 [type] pps 
           [2] 
 [pps_period] 1.000000000000000e-07 
 [pps_width] 5.000000000000000e-08 
             [type] pps 
           [3] 
             [format] B
              [signal_word] 0 
             [type] irig 
          [4] [format] B 
 [signal_word] 0 
 [type] irig
```
#### **2.44 prompt**

**Description:** Adjust command prompt text or turn the prompt off. The prompt given on the command port (port 1700) can be modified (or disabled) to aid in distinguishing individual systems where more than one system may be present on a network. If the --default" option is specified the prompt will be modified for all new connections, otherwise the prompt will only be modified for the current connection.

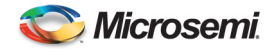

Usage: prompt <--text PROMPT\_TEXT> <--enable <0l1>> [--default] text Specify PROMPT\_TEXT for the prompt enable 1 displays the prompt; 0 hides the prompt default Change the prompt for all future sessions

#### **Command Example:**

This command changes it for the current session. 4380A>prompt –text Test Changes the prompt immediately, only in effect for the current telnet session.

```
4380A>prompt –enable 0 
Prompt is no longer visible. This change is only in effect for the current telnet 
session.
```
#### **Command Example:**

```
This command makes it the system default. 
4380A>prompt –text Test --default 
        Note: Prompt does not change until the next command port connection is made.
4380A>prompt –enable 0 --default 
4380A> Prompt is still visible, Prompt does not disappear until the next 
 command port connection is made.
```
#### **Query:**

4380A>settings command\_port

 [prompt] [enable] true [text] Test>

**Note:** Making any changes without the –default option will impact the current session and will not impact the system settings. Using the –default option will change the system settings (*settings command\_port*) values and will be used the next time the user makes a command port connection. These settings must also be saved.

#### **2.45 ptdavg**

**Description:** Set PTD averaging interval in seconds. Changes the PTD (Phase Time Difference) averaging interval for the pulse measurement data displayed on the ptdavg\_port (port 2100). The averaging interval is applied to all of the measurement channels and cannot be individually configured on a port by port basis.

**Note:** This command is only valid when a 4393A PPS measurement module is installed in the system. Default =  $10$ .

**Usage:** ptdavg <1|10|20|60|300>

#### **Command Example:**  4380A>ptd 10

**Query:** 

4380A>settings ptd\_port

```
[averaging_interval] 10
[OK] 2010-05-25T20:31:58Z
```
#### **2.46 ptdavg\_port**

**Description:** Switch to averaged PTD port. Changes the current command port (1700) connection into a ptdavg port (2100) connection. Hitting the <return> key will switch the connection back into a command port connection.

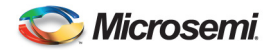

The ptdavg port is only available when the 4393A PPS measurement card is installed in the system. The 4393A card accepts an input PPS on four different inputs and measures the time difference between the input PPS and the internal system PPS. Port 2101 provides the raw measurement data for every PPS received and the ptdavg port (2100) averages the raw measurements over the specified interval.

The input channels on the 4393A are identified by the slot that the 4393A is installed in and the port number of the 4393A. The slots in the rear of the system are numbered as follows (looking at the rear panel):

 [Slot 1] [Slot 3] [Slot 5] [Slot 2] [Slot 4] [Slot 6]

Thus, if the PPS input is provided on input 3 of the 4393A card installed in slot 4 it will be identified as 'Ch43' on the ptdavg port.

See also: ptdavg, ptdraw\_port

**Usage:** ptdavg\_port Note: Hit <return> key to switch back to command port

**Command Example:**  4380A>ptdavg\_port

#### **2.47 ptdraw\_port**

**Description:** Switch to raw PTD port. Changes the current command port (1700) connection into a ptdraw port (2101) connection. Hitting the <return> key will switch the connection back into a command port connection.

The ptdraw port is only available when the 4393A PPS measurement card is installed in the system. The 4393A card accepts an input PPS on four different inputs and measures the time difference between the input PPS and the internal system PPS. Port 2101 provides the raw measurement data for every PPS received and the ptdavg port (2100) averages the raw measurements over the specified interval.

The input channels on the 4393A are identified by the slot that the 4393A is installed in and the port number of the 4393A. The slots in the rear of the system are numbered as follows (looking at the rear panel):

 [Slot 1] [Slot 3] [Slot 5] [Slot 2] [Slot 4] [Slot 6]

Thus, if the PPS input is provided on input 3 of the 4393A card installed in slot 4 it will be identified as 'Ch43' on the ptdraw port.

See also: ptdavg, ptdavg\_port

**Usage:** ptdraw\_port Note: Hit <return> key to switch back to command port

**Command Example:**  4380A>ptdraw\_port

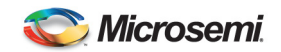

## **2.48 quit**

**Description:** Closes your command connection.

**Syntax**: quit (or exit)

**Command Example:**  4380A>quit (or exit)

#### **2.49 reboot**

**Description:** Reboot the operating system. By default the system will perform a warm reboot in which the outputs of the system and current settings will be preserved during the reboot process. Specifying a cold reboot will reset the system settings to their saved values and perform a complete reset of the hardware which will result is a loss of output signals.

**Usage:** reboot [--cold]

#### **2.50 reference**

**Description:** Select reference source. The system has the capability of using either its own internal frequency reference or an external frequency reference. If an external frequency reference (e.g., cesium, MASER) is available that is more stable than the internal reference then the timing performance can be enhanced by utilizing the external source as the frequency reference for the system.

If an external reference is specified (given by *settings reference:source*) the system internally switches to use the 10 MHz input provided to the system.

The timescale option is valid if a 4393 module is available and 2 or more clocks are input to the module. When timescale is selected the system effectively uses the ensemble of clocks plugged into the 4393 module as the frequency reference enhancing timing performance and system redundancy. Clocks must be added via the 'add\_clock' command and the timescale filter reference must be set before the timescale will function.

**Usage:** reference < internal | external | timescale>

**Command Example:**  4380A>reference external

**Query:**  4380A>settings reference:source external

**Warning:** Prior to setting the reference to external, make sure the 10MHz signal from the external reference is plugged in to the 10MHz IN connector on the rear of the 4380A and the system is locked to that reference.

4380A\_60>status reference:frequency:external:signal present [OK] 2013-09-04T17:27:18Z 4380A\_60>status reference:frequency:external:locked true [OK] 2013-09-04T17:27:18Z

#### **2.51 reference\_type**

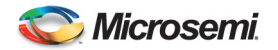

**Description:** Select type of frequency reference. If an external frequency reference (e.g., cesium, MASER) is available that is more stable than the internal reference then the timing performance can be enhanced by utilizing the external source as the frequency reference for the system. In order to fully realize the performance benefit the system must be told what type of reference is being provided to it.

The system supports both monitored and unmonitored use of an external frequency reference. If the external source is to be monitored by the system then the reference type (given by *settings reference:external:type*) specified will be a model number such as 'hp5071a'. This enables the system to know how to communicate with the device and allows it to query status information from the reference and monitor it for any reported failures. In instances where monitoring is either not available or not desired then the reference type specified will be a generic class of oscillator such as 'cesium' or 'maser'. This enables the system to utilize the external frequency reference but does not perform any sort of remote monitoring of the reference. Thus, failures of the external reference will not trigger an alarm on the system unless the failure is catastrophic enough to trigger another failure mechanism within the system.

See also: reference

Usage: reference\_type <cesium|hp5071a|maser>

**Command Example:**  4380A>reference\_type hp5071a

```
Query: 
4380A>settings reference:external:type 
hp5071a
```
#### **2.52 remote\_ntp\_offset**

**Description:** Returns the offset in seconds between Sync System time and that of an external NTP server.

**Usage:** remote ntp offset <NTP server>

```
Example: 
4380A>remote_ntp_offset 192.168.150.61 
Offset to NTP server "192.168.150.61": -0.000409 seconds. 
[OK] 2013-09-04T16:02:27Z
```
If users attempt to obtain the offset of a nonexistent or NTP Server that may be down the system reports the following:

4380A>remote\_ntp\_offset 192.168.150.63 The NTP server "192.168.150.63" is not accessible. [ERROR] 2013-09-04T16:04:04Z

#### **2.53 restart**

**Description:** Restart this application. By default the system will perform a warm restart in which the outputs of the system and current settings will be preserved during the restart process. Specifying a cold restart will reset the system settings to their saved values and perform a complete reset of the hardware which will result is a loss of output signals.

**Usage:** restart [--cold]

**Command Example:**  4380A>restart

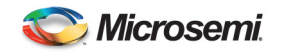

#### **2.54 save**

**Description:** Save system configuration settings to file. The save command saves the current settings variables. This is useful in creating multiple system configurations for easy reloading and for ensuring the instrument preserves the same settings after a power cycle. The settings files are physically stored to the flash drive so they will be lost if the flash is replaced but are preserved if a software update is performed.

By default the save command stores the entire settings tree to the file named "default". This is the settings file that is loaded at startup so it defines the settings that the system will be initialized with. Other configurations can be stored by specifying a unique filename.

A subset of the configuration settings can also be saved. This enables users to save a portion of the settings variables and load them later without affecting all the settings variables for the system. For instance, a user may use *save location1 gnss:positioning:manual\_position* to store only the GNSS antenna location so that multiple known antenna locations can be saved and then recalled later using the load command.

See Also: load, list, show, settings

```
Usage: save [FILENAME] [NODE] 
  FILENAME Name of settings file ('default' if unspecified)<br>NODE Node subset to save
                  Node subset to save
```
**Command Example:**  4380A>save test

**Query:**  4380A>list default test

#### **2.55 save\_logs**

**Description:** Saves the current GNSS logging settings to the specified file. If no file is specified then it saves the settings to the file named "default". The save\_logs command supports saving either all of the GNSS logging configuration parameters or only a specific subset of the settings. For instance, if only the list of FTP logs themselves is desired then a user could type *save\_logs ftp user\_filename log\_selection* to save only the list of the GNSS logs requested for FTP logging.

Multiple GNSS logs can be requested from the system and the ability to load a saved set of GNSS logs is useful for quickly switching between different configurations or transferring a specific logging configuration from one system to another without affecting other system settings.

See also: list\_logs, delete\_logs, log, unlog, save, delete, list

**Usage:** save logs <ftp|rt> [FILENAME] FILE file to save

**Command Example:**  4380A>save\_logs ftp test

**Query:**  4380A>list\_logs ftp default test

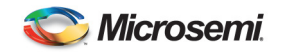

## **2.56 settings**

**Description:** Show unit settings. The settings command displays all the settings variables for the system. Settings variables are values that are settable by the user. They are not automatically saved however so the user must use the save command in order to preserve the settings across a power cycle. Also note that they represent the settings of the instrument and not necessarily the current state of the instrument. This command is equivalent to the *show settings* command and the settings variables also appear on the status port (port 1900).

A specific subset of the settings variables can by requested by specifying the specific node within the hierarchy that is desired. For instance, *settings gnss* displays the current GNSS status for the system.

See Also: show, status, network, config, save, load

**Usage:** settings [-d MAX\_DEPTH] [NODE] MAX\_DEPTH limit display to MAX\_DEPTH levels of data NODE specifies a node to display

**Command Example:**  4380A>settings

#### **2.57 show**

**Description:** The show command displays all the application variables that are available for a user to view. These are the same variables that are output on the status port (port 1900) except that they are displayed in a hierarchical view instead of a list view. The status port is typically the preferred method for retrieving the current state of the variables in an automated manner because it displays a complete list of the variables when the connection is established and then only outputs values when they change.

There are 4 types of application variables and each has its own behavior:

- config: Config variables are values that are set at the factory and are not modifiable by the user. They are stored on the hardware itself so replacing the flash will not affect their value. They contain information such as the product part number, serial number, and information specific to the hardware itself.
- network: Network variables are values that specifically pertain to the network settings of the instrument. They are settable by the user and automatically saved when they are changed. They are physically stored on the flash drive so changing the flash will cause you to lose your network settings. They are however preserved during a software update.
- settings: Settings variables are values that are settable by the user. They are not automatically saved however so the user must use the save command in order to preserve the settings across a power cycle. Also note that they represent the settings of the instrument and not necessarily the current state of the instrument.
- status: Status variable are values that indicate the current state of the instrument. They are not settable by the user and cannot be saved.

The show command can be used to view only a portion of the tree by requesting the specific node within the hierarchy that you would like to view. For instance, *show settings:gnss* displays the current GNSS settings for the instrument and *show status:gnss* displays the current GNSS status for the system.

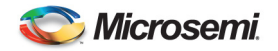

See Also: status, settings, network, config, save, load

**Usage:** show [--debug | [<-d | --depth> MAX\_DEPTH] ] [NODE] MAX\_DEPTH limit display to MAX\_DEPTH levels of data (not available with the --debug option) NODE specifies a node to display

**Command Example:**  4380A>show

#### **2.58 software\_update**

**Description:** Execute software update. The software can be upgraded remotely using this command. The Sync System-\*.iso image must be obtained from the Microsemi ftp site ftp.timing.com/pub/4380A. Use binary transfer mode for all file transfers. Upload the image to the unit using ftp with username and password 'update'. Software release notes for each version are also available in the same directory on the ftp site.

After successful completion of the software update, the unit will reboot, system settings will be reset to their saved values, and hardware will undergo a complete reset, resulting in the loss of output signals.

**Usage:** software update <--ftp | --usb> [--file FILENAME] [--list]

- ftp The updater searches for an ISO file in the upload directory. To upload an ISO file use FTP with username and password 'update'.
- usb The updater searches for an ISO file on a USB drive. Not all units support connecting a USB drive.
- file ISO file name, needed only if more than one ISO file is found.
- list List available ISO files (list only; does not apply any update).

#### **Command Example:**

4380A>software\_update Sync System-5-1-0.iso

**Note:** If the iso image is not on the system the command will attempt to execute, display a line feed and the system will return to the command prompt. If this occurs the iso file must be uploaded to the system before the software can be updated.

#### **2.59 status**

**Description:** Show unit status. The status command displays all the status variables for the system. Status variables provide the current state of the system and are not modifiable by the user nor can they be saved. This command is the equivalent to the *show status* command and the status variables also appear on the status port (port 1900).

A specific subset of the status variables can by requested by specifying the specific node within the hierarchy that is desired. For instance, *status gnss* displays the current GNSS status for the system.

See Also: show, settings, network, config, save, load

**Usage:** status [-d MAX\_DEPTH] [NODE] MAX\_DEPTH limit display to MAX\_DEPTH levels of data<br>NODE specifies a node to display specifies a node to display

**Command Example:**  4380A>status

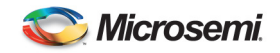

#### **2.60 status\_port**

**Description:** Switch to the status port. Changes the current command port (1700) connection into a status port (1900) connection. Hitting the  $\le$ return $\ge$  key will switch the connection back into a command port connection.

The status port (1900) outputs information about the current state of variables within the system. When the connection is first established the system will output the current state of all the variables but then will only output changes to the variables from that point on. This is useful in creating a graphical interface to display only the information you want and is useful in monitoring key aspects of the system.

The status port is intended primarily for automated consumption by another system but is displayed in ASCII format to make it human-readable. Each line of output is given in the following format:

<TIMESTAMP> <KEY>=<VALUE>

TIMESTAMP is the system time that the variable was set to that value and does not represent the current time of the system. KEY is the name of the system variable. VALUE is the current value of that system variable.

The variables are organized into a hierarchy that groups related variables together. This enables displaying only the subset of variables that a user may be interested in by specifying the desired node within the hierarchy. For instance, *status\_port status:gnss* will display only the GNSS status variables instead of all the variable.

See also: diag\_port, ptdraw\_port, ptdavg\_port, show

**Usage:** status\_port [NODE] NODE node to display

hit <return> to switch back to command port

**Command Example:**  4380A>status\_port

#### **2.61 steer\_frequency**

**Description:** Manually change the frequency of the instrument's outputs when the steer source is Manual.

Usage: steer\_frequency <fractional frequency> | nominal steer\_frequency nominal

- steer frequency <fractional frequency> offset relative to current frequency.
- steer\_frequency nominal set frequency to 10 MHz.

#### **2.62 steer\_phase**

**Description:** Manually change the phase of the instrument's outputs when the steer source is Manual. Steers to the specified phase offset over a 10 second period. The time parameter must be within +/- 10 nanoseconds

**Usage:** steer phase  $\lt +1$ - 10e-9 seconds> steer\_phase -1e-8

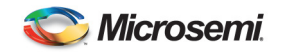

## **2.63 syscfg**

**Description:** Sysefg allows the user to specify expected status, settings, and/or config. If a discrepancy is detected between an expected value and an actual value, the syscfg alarm will be raised. You may also examine *status syscfg:errors* for a complete list of syscfg discrepancies.

OPTIONS:

- mode <standalone | system> In system mode, the unit will alarm for system configuration discrepancies. In standalone mode, it will not.
- restore Restore the default system configuration.
- reload Force a reload of current system configuration.
- import <file name | -> Import a new configuration. 'file name' should be the name of the configuration file uploaded to the unit through FTP. Alternatively, specifying '-' as the file name will cause the configuration file to be read from stdin until a line containing only 'eof' is read. The following line must contain the md5 checksum of the configuration.
- export <file name  $| \rightarrow \rangle$  Export the current configuration to 'file name'. The exported file will be accessible through FTP. Alternatively, specifying '-' will dump the current configuration to stdout, terminated with a line containing only 'eof', followed by the md5 checksum of the configuration.

The unit is shipped with an example syscfg configuration. To customize the configuration for your site, you may use the export command, edit the plain text file, and then import the modified file. FTP access to syscfg is accomplished with the user 'update', password 'update'.

**Default File:** /mod/tsc/syscfg/localcfg.py

**Usage:** syscfg [--mode <standalone | system>] [--restore] [--reload] [--import  $\leq$ FILENAME  $| - \geq |$  [--export  $\leq$ FILENAME  $| - \geq |$ 

- --mode Set the mode for system configuration checking
- --restore Restore the default system configuration
- --reload Force a reload of current system configuration
- --import Import a new configuration from FILENAME or stdin(-)
- --export Export the current configuration to FILENAME or stdout (-)

#### **Command Example:**

4380A>syscfg –import FileName.py

#### **2.64 syslog**

**Description:** Dump the system log. System information pertaining to the underlying operation of the system and operating system is logged to aid in troubleshooting efforts. These logs can be retrieved via the status port using the *syslog* command. When a log becomes too large it is archived and a new log is started. The syslog command retrieves the current log but archived logs can be retrieved by specifying the desired log number. A maximum of 5 archived logs are stored with 0 being the most recent and 4 being the oldest.

**Usage:** syslog [GEN] GEN archived log generation number (0-4)

**Command Example:**  4380A>syslog

**2.65 unlog** 

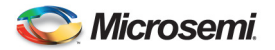

**Description:** Remove a GNSS log. The unlog command removes a specific log from the requested list of GNSS logs. It can also be used to remove all the requested logs by issuing the "all" parameter instead of a specific log name.

FTP and realtime logs currently requested by the user can be viewed by typing *settings gnss\_logging:ftp:log\_selection* and *settings gnss\_logging:rt:log\_selection* respectively.

See also: log, log\_enable, save\_logs, list\_logs, delete\_logs

Usage: unlog  $\langle \text{rt} | \text{ftp} \rangle \langle \text{LOGA} | \text{all} \rangle$ LOGA Name of requested GNSS log

**Command Example:**  4380A>unlog ftp waas9a waas9a = [type]

**Query:** 

4380A>settings gnss\_logging:ftp:log\_selection [bestposa] ontime 7200 [ionutca] ontime 7200 [rangea] ontime 60 [rawalma] onchanged [rawephema] onchanged [rxhwlevelsa] ontime 60

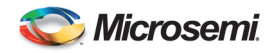

## **3. Network Variables**

network:mode =[string] (dhcp, static)

- Method the system will use to get the IP Address.

network:static:broadcast =[string]

- The broadcast address used by the unit if mode = static.

network:static:default\_gateway =[string]

- The default router address used by the unit if mode = static.

network:static:ip =[string]

- The IP address used by the unit if mode = static.

network:static:netmask =[string]

- The subnet mask address used by the unit if mode = static.

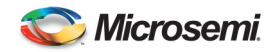

## **4. Status Variables**

Status variables represent a class of variables that are not directly modifiable by the user. They represent the current operational state of the SyncSystem and their value depends upon the state of multiple user settings. Because these variables are not settable by the user they are not saved if the user executes the *save* command will not persist across a power cycle. The status variable values will vary based on user settings and the variable types may also vary between units based on the installed options in each system.

## **4.1 GNSS**

status:gps:auto\_positioning:time\_remaining=[string]

- Countdown time until auto survey is complete and RINEX file is available.
- Only present when position  $mode = auto$

status:gnss:mode:desc=[string] (unknown, fault, missing, not tracking, tracking, cannot communicate)

- Description of the GNSS receiver tracking status.
	- o Unknown Receiver state is unknown
	- o Fault Receiver is not currently working
	- o Missing Unable to detect the Receiver.
	- o Not Tracking Receiver is working and is not tracking
	- o Tracking Receiver is working and is tracking
	- $\circ$  Cannot Communicate 4380A is unable to communicate with the internal receiver.

status:gnss:mode:value=[integer] (0-5)

- $-$  0 = unknown
- $1 =$  fault
- $-2$  = missing
- $3 =$  not tracking
- $4 =$ tracking
- $-5$  = cannot communicate

status:gnss:model:hw\_version=[string]

Hardware version of the GNSS receiver installed.

status:gnss:model:name=[string]

- Model Name of the GNSS receiver installed.

status:gnss:model:serial\_number=[string]

- Serial # of the GNSS receiver installed.

status:gnss:model:sw\_version=[string]

Software/firmware version running on the GNSS receiver.

status:gnss:position:alt=[double]

Altitude as reported by the GNSS Recevier in meters.

status:gnss:position:fixed=[bool]

- True Recevier has completed the auto survey and fixed the position (auto) or the receiver is in the manual position mode
- False Recevier has not completed the auto survey and fixed the position (auto) or the receiver is in the dynamic position mode

status:gnss:position:lat=[double]

Latitude as reported by the GNSS receiver in degrees.

status:gnss:position:lon=[double]

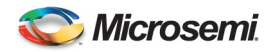

- Longitude as reported by the GNSS receiver in degrees.

status:gnss:satellite:number=[integer]

- # of SVs currently being tracked by the GNSS Receiver.

status:gnss:satellite:signal:avg=[float]

Current average C/No value reported by the GNSS Receiver.

status:gnss:satellite:signal:desc=[string]

- Poor C/No values are low, could cause performance issues
- Fair C/No values are acceptable
- Good C/No values are within their normal operating range.

status:gnss:satellite:signal:enum=[integer]

- 0 C/No values are low, could cause performance issues
- $1 C/N$ o values are acceptable
- 2 C/No values are within their normal operating range.

status:gnss:satellite:signal:freq=[string] (single | dual)

- Single L1 Only
- Dual L1 and L2 carrier Phase

status:gnss:satellite:signal:max=[float]

Maximum C/No value reported by the GNSS Receiver.

status:gnss:satellite:signal:min=[float]

- Minimum C/No value reported by the GNSS Receiver.

## **4.2 Hardware**

status:hardware:fan:N=[bool] (N=Fan #)

- True fan is operating normally
- False System has detected a fan failure

status:hardware:mainboard:euid=[string]

- Electronic Unit Identifier string for the unit

status:hardware:mainboard:serialnum=[string]

- Serial # of the system main board.

status:hardware:mainboard:type=[string]

- Board ID information

## **4.3 Hardware:Outputs**

status:hardware:outputs:enabled=[bool]

- True Outputs are enabled
- False Outputs are disabled

status:hardware:outputs:slots:X:ports:Y:status=[string] (disabled, bad, good) (X=Slot #, Y=Port #)

- Disabled Outputs are disabled
- Bad Outputs are enabled and port is reporting output failure
- Good Outputs are enabled and port is reporting the output is within the proper levels.

status:hardware:outputs:slots:X:power=[string] (disabled, enabled, bad, insufficient, error, unknown)  $(X=Slot \#)$ 

 $disabeled = hardware$  is ok, configured to be disabled.

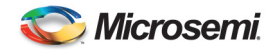

- $enabeled = hardware is ok and working properly$
- bad  $-$  hardware is enabled but has an issue (i.e. Port has failed)
- insufficient = hardware should be enabled, but there is a power issue and the card is disabled.
- error = hardware initialization error

status:hardware:outputs:slots:X:type=[string] (X=Slot #)

 $\text{Model} \# \text{ of the card installed in Slot X.}$ 

status:hardware:outputs:warmstartable=[bool]

- True Unit has enough clock data to allow a warmstart
	- False Unit does not have sufficient data to performance a warmstart.

status:hardware:power:numsupplies=[integer] (1 or 2)

- $1 -$ One of the two power supplies is operating normally
- 2 Both power supplies are operating normally.

status:hardware:power:supplies:N:status=[string] (failing, good)

- Failing –Power supplies is not operating normally or has failed.
- Good –Power supply is operating normally.

status:hardware:power:supplies:N:type=[string]

- $4385X AC$  Power Supply (X=Revision)
- $4386X DC$  Power Supply (X=Revision)

status:hardware:temperature=[integer]

Internal temperature of the system in  $C^{\circ}$ 

## **4.4 Health**

Each subsystem and major component of the 4380A is monitored and as alarms occur they are reported in the health portion of the status tree (*status health*). When an alarm occurs the system will indicate the time (when) the alarm was set along with an alarm description(what). The alarm occurrence counter will increment by one. Some alarms clear automatically and when the do clear the system will indicate the time (when) the alarm cleared and what alarm condition cleared (what). If the alarm latches, the clear alarm indications will not be set until the user send the *clear\_alarms* command.

status:alarm=[string] (no alarm or alarm string)

System alarm string, otherwise "no alarm"

status:health:**alarm\_condition**:active=[integer]

System is reporting and active alarm for the subsystem

status:health:**alarm\_condition**:cleared:what=[string]

- String for the subsystem error that cleared

status:health:**alarm\_condition**:cleared:when=[integer]

- Date and Time the sub system error cleared.

status:health:**alarm\_condition**:occurences=[integer]

- The # of times the subsystem has reported an error

status:health:**alarm\_condition**:set:what=[string]

- Alarm string for the subsystem reporting the error.
- status:health:**alarm\_condition**:set:when=[integer]
	- Date and time the error occurred.

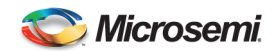

```
EXAMPLE
       [clock_wander] 
 [active] false 
[{\tt{cleaned}}][what] Clock wander is less than 100.000000ns<br>[when] 2009-01-26-22:18:48.141
[occurrence] \begin{array}{ccc} 1 \end{array}[set][what] Clock wander exceeded 100.000000ns
[when] 2009-01-26-22:18:35.922
```
## **4.5 Alarm Conditions**

- Clock Frequency Step:
- Clock Phase Step:
- Clock Starvation:
- Clock Steer:
- Clock Wander:
- Fans
- Firmware Version Mismatch
- GNSS Communications Error
- GNSS Error
- GNSS Inavlid Fix
- GNSS Tracking
- Hardware Internal
- 5071A EMult Voltage
- 5071A Locked
- 5071A Oscillator Control
- 5071A Signal Gain
- 5071A EMult Voltage
- Measurement Starvation
- Missing Calibration
- Leap Seconds Internal Error
- Leap Seconds Unknown
- OCXO Frequency Control
- Outputs Disabled
- Over Temperature
- Power Supply
- Reference Communications Errors
- Reference Missing
- Reference Unlocked
- System Time Of Day Invalid
- Sysconfig
- TCXO Failure

status:alarm=[string]

- No alarm There are NO alarms on the unit
- String Alarm event set, text of the most critical alarm presented here.

## **4.6 Output Module Alarms**

Alarms and events on the 4380A output modules are available via the *status health:output\_modules* command. As with the other alarms as events occur the system will *set* the alarm and time. Once the condition clears the system will indicate the condition *cleared*, what the condition was, when it cleared and increment the occurrence counter.

## **Card:**

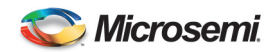

 $N =$ Slot #

status:health:output\_modules:N:active=[bool]

- True Summary alarm for the card in slot N is reporting there are one or more issues.
- False Card in slot N is not reporting any alarms.

status:health:output\_modules:N:occurences=[integer]

- True – # of total alarms reported on the card in slot N.

#### **Ports:**

X=Slot #  $Y =$  Port #

status:health:output\_modules:X:ports:Y:cleared:what=[string] String for the port error that cleared

status:health: output\_modules:X:ports:Y cleared:when=[integer] - Date and Time the port error cleared.

status:health: output\_modules:X:ports:Y:occurences=[integer] The # of times the port has reported an error

status:health: output\_modules:X:ports:Y:set:what=[string] - Alarm string for the port reporting the error.

status:health: output\_modules:X:ports:Y:set:when=[integer] - Date and time the port error occurred.

## **4.7 KAS2**

status:kas2:aging=[double]

- Estimate of the aging state of the frequency reference clock, in units of  $s/s<sup>2</sup>$ . Aging is the derivative of frequency.

status:kas2:coldstart\_time=[string]

- Date and time the last cold start occurred.

status:kas2:frequency=[double]

Estimate of the frequency error in the outputs, in units of s/s. Frequency is the derivative of phase.

status:kas2:phase=[double]

Estimate of the phase error in the outputs, with respect to the steer source, in units of seconds.

status:kas2:ptd=[double]

- Instantaneous measurement of the phase error in the outputs, with respect to the steer source, in units of seconds

status:kas2:steer=[double]

The frequency steer currently applied for the purpose of locking the outputs to the steer source, in units of s/s.

status:kas2:warmstart\_time=[string]

Date and time the last warm start occurred.

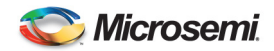

## **4.8 Leapseconds**

status:leapseconds:current=[integer]

- Number of leap seconds the system is adjusting for.

status:leapseconds:effectivity\_time=[string]

- Date and time the leap second is effective till

status:leapseconds:future=[integer]

Number of leap seconds that will be in effect after the next effectivity date.

### **4.9 Outputs:enabled**

status:outputs:enabled=[bool]

- True System outputs have been enabled
- False System outputs are disabled

## **4.10 Reference**

status:reference:frequency:external:communications=[string] (good,bad, na)

- good System is able to communicate with the external reference
- bad System is unable to communicate with the external reference
- na The reference is not being monitored (reference\_type  $\neq$  hp5071a)

status:reference:frequency:external:locked=[bool]

- true System is locked to the external reference
- false System is not locked to the external reference

status:reference:frequency:external:signal=[string] (present | missing)

- present External reference signal has been detected
- missing external signal is not available or connected.

status:reference:hp5071:can\_communicate=[bool]

- true System is able to communicate with the external  $5071A$
- false System is unable to communicate with the external 5071A

status:reference:hp5071:electron\_multiplier\_voltage=[double]

EMult as reported by the 5071A the unit is communicating with

status:reference:hp5071:osc\_freq\_control=[double]

- Oscillator Frequency Control as reported by the 5071A the unit is communicating with

status:reference:hp5071:Power=[string] (AC or DC)

- AC- 5071 is connected to and operating from an AC Power Source
- DC- 5071 is connected to and operating from an DC Power Source

status:reference:hp5071:serial\_number=[string]

Serial # of the 5071 Cesium Beat Tube (CBT)

status:reference:hp5071:signal\_gain=[double]

Signal Gain as reported by the 5071A the unit is communicating with

status:reference:lns:locked=[bool]

- true System's LNS is locked.
- false System's LNS is not locked

status:reference:ntp:locked=[bool]

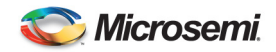

- true System is locked to the internal NTP Server.
- false System is not locked to the NTP Server

status:reference:ntp:source=[string]

- Time of Day source (NTP)

status:reference:oxco\_freq\_control=[integer] (-98 to 98)

Control value reported by the OCXO.

## **4.11 TIC Card Measurements**

The measurements are only available when the 4393A TIC Card is installed in one or more slots.

status:tic\_measurements:channel:XY=[double]

Average measurement in seconds the TIC is reporting. These measurements report the internal clock against the external PPS input(s).  $X -$ Slot #,  $Y =$ Port #.

Example:

 [tic\_measurements] Counter [channel] Channel data [slot|port] [32] 7.604166667000000e-09 [33] 1.306122449000000e-08 [34] 7.553191489000000e-09

Average measurement result

## **4.12 Time**

status:time=[string]

- Current date and time of the system when this report was made.

## **4.13 Unit**

status:unit:network:MAC=[string]

- MAC Address of the unit

status:unit:network:broadcast=[string]

- Broadcast address of the unit as assigned by a dhcp server or statically

status:unit:network:default\_gateway=[string]

- Gateway address of the unit as assigned by a dhcp server or statically

status:unit:network:ip=[string]

IP address of the unit as assigned by a dhcp server or statically

status:unit:network:netmask=[string]

Subnet mask address of the unit as assigned by a dhcp server or statically

status:unit:serial\_number=[string]

- 4380A Serial #.

status:unit:start =[string]

- Date and time the kas2 filter started.
- status:unit:uptime =[string]
	- Duration the unit has been operating

status:unit:ver =[string]

- Current software version running on the system.

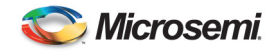

## **5. Status Port (1900)**

Each of these section provides details on the information the SyncSystem provides on the Status Port (Port 1900). User can connect directly to this port and the data will come out as:

- Date/Time Stamp or boot+ N Secs: Actual System Time, if time is unknown the boot+ indicates the # of seconds from the time the system booted.
- The field the system is reporting on
- The current value the system is using (settings) or the value the system is reporting (status).

**Note:** The settings are the current settings the system is using, these are not the saved values unless the operator has used the *save* command.

Port 1900 allows the operator to obtain all of the system **network/settings/config/status** parameters each time they connect to the status port. When the operator connects to the port the system will dump all of these the parameters. Once this data dump is complete the system will only forward data from this port is the data that has changed since the system has been running. This data will be preceded by the date and time of the event as this information is updated. It is important to recognize these parameters are also reflected in the results from the status command.

## **5.1 Network**

```
2015-09-14-22:17:48.947 network:mode=dhcp 
2015-09-14-22:17:48.947 network:static:broadcast=192.168.0.255 
2015-09-14-22:17:48.948 network:static:default_gateway=192.168.0.254 
2015-09-14-22:17:48.948 network:static:ip=192.168.0.1 
2015-09-14-22:17:48.948 network:static:netmask=255.255.255.0 
Note: If the system time is not set it will show boot + N seconds. 
boot+158sec network:netmask=255.255.255.0
```
If the system time is set (i.e. warmstart) the system will report the actual time the value was set.

```
2015-08-08-15:34:09.888 network:mode=static
```
2015-08-08-15:34:09.894 network:static:broadcast=192.168.150.255

```
2015-08-08-15:34:09.900 network:static:default_gateway=192.168.150.1
```

```
2015-08-08-15:34:09.906 network:static:ip=192.168.150.60
```
2015-08-08-15:34:09.912 network:static:netmask=255.255.255.0

**Note:** These are the user network settings, if the network:mode = dhcp the actual network settings for the unit must be obtained using the *status unit:network* command.

4380A>status unit:network

 [MAC] 00:30:96:00:01:02 [broadcast] 192.168.150.255 [default\_gateway] 192.168.150.1 [ip] 192.168.150.60 [netmask] 255.255.255.0 [OK] 2015-08-08T15:34:57Z

## **5.2 Settings**

If the system time is not set it will show boot  $+ N$  seconds.

```
2015-09-14-22:17:48.963 settings:command_port:prompt:enable=true 
2015-09-14-22:17:48.963 settings:command_port:prompt:text=4380A 
2015-09-14-22:17:48.963 settings:diaglog:app=info 
2015-09-14-22:17:48.964 settings:diaglog:clock=info
2015-09-14-22:17:48.964 settings:diaglog:devices=info 
2015-09-14-22:17:48.964 settings:diaglog:gps=info 
2015-09-14-22:17:48.964 settings:diaglog:hardware=info 
2015-09-14-22:17:48.964 settings:diaglog:kas2=info 
2015-09-14-22:17:48.964 settings:diaglog:ntp=info 
2015-09-14-22:17:48.964 settings:diaglog:software=info 
2015-09-14-22:17:48.964 settings:diaglog:switching=info 
2015-09-14-22:17:48.964 settings:diaglog:tic=info 
2015-09-14-22:17:48.964 settings:gps:antenna_delay=0.000000000000000e+00 
2015-09-14-22:17:48.990 settings:gps:antenna_voltage=1.200000000000000e+01
```
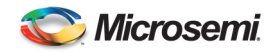

2015-09-14-22:17:48.964 settings:gps:datum=wgs84 2015-09-14-22:17:48.965 settings:gps:mask\_angle=1.000000000000000e+01 2015-09-14-22:17:48.965 settings:gps:positioning:auto\_hours=1.200000000000000e+01 2015-09-14-22:17:48.965 settings:gps:positioning:manual\_position:altitude=1.592729000000000e+03 2015-09-14-22:17:48.965 settings:gps:positioning:manual\_position:latitude=4.001941422777778e+01 2015-09-14-22:17:48.990 settings:gps:positioning:manual\_position:longitude=-1.052390962444444e+02 2015-09-14-22:17:48.965 settings:gps:positioning:mode=dynamic 2015-09-14-22:17:48.965 settings:gps:tracking\_timeout=2.880000000000000e+04 2015-09-14-22:17:48.965 settings:gps\_logging:ftp:compression=true 2015-09-14-22:17:48.965 settings:gps\_logging:ftp:enable=true 2015-09-14-22:17:48.966 settings:gps\_logging:ftp:file\_count=1.000000000000000e+02 2015-09-14-22:17:48.966 settings:gps\_logging:ftp:filename:digits=3.000000000000000e+00 2015-09-14-22:17:48.966 settings:gps\_logging:ftp:filename:prefix=user 2015-09-14-22:17:48.966 settings:gps\_logging:ftp:filename:suffix=nov 2015-09-14-22:17:48.966 settings:gps\_logging:ftp:filename:type=timestamp 2015-09-14-22:17:48.966 settings:gps\_logging:ftp:interval=1.500000000000000e+01 2015-09-14-22:17:48.966 settings:gps\_logging:ftp:log\_selection:bestposa=ontime 7200 2015-09-14-22:17:48.966 settings:gps\_logging:ftp:log\_selection:ionutca=ontime 7200 2015-09-14-22:17:48.966 settings:gps\_logging:ftp:log\_selection:rangea=ontime 60 2015-09-14-22:17:48.966 settings:gps\_logging:ftp:log\_selection:rawalma=onchanged 2015-09-14-22:17:48.967 settings:gps\_logging:ftp:log\_selection:rawephema=onchanged 2015-09-14-22:17:48.967 settings:gps\_logging:ftp:log\_selection:rxhwlevelsa=ontime 60 2015-09-14-22:17:48.967 settings:gps\_logging:ftp:log\_selection:waas9a=onchanged 2015-09-14-22:17:48.967 settings:gps\_logging:rt:enable=true 2015-09-14-22:17:48.967 settings:gps\_logging:rt:log\_selection:gpggartk=ontime 1 2015-09-14-22:17:48.967 settings:hardware:enable\_fp\_button=true 2015-09-14-22:17:48.991 settings:hardware:slots:1:tsc4394:ports:1:pps\_period=1.000000000000000e+00 2015-09-14-22:17:48.991 settings:hardware:slots:1:tsc4394:ports:1:pps\_width=1.000000000000000e-04 2015-09-14-22:17:48.991 settings:hardware:slots:1:tsc4394:ports:1:type=pps 2015-09-14-22:17:48.991 settings:hardware:slots:1:tsc4394:ports:2:pps\_period=1.000000000000000e+00 2015-09-14-22:17:48.992 settings:hardware:slots:1:tsc4394:ports:2:pps\_width=1.000000000000000e-04 2015-09-14-22:17:48.992 settings:hardware:slots:1:tsc4394:ports:2:type=pps 2015-09-14-22:17:48.992 settings:hardware:slots:1:tsc4394:ports:3:format=B 2015-09-14-22:17:48.992 settings:hardware:slots:1:tsc4394:ports:3:signal\_word=0 2015-09-14-22:17:48.992 settings:hardware:slots:1:tsc4394:ports:3:type=irig 2015-09-14-22:17:48.992 settings:hardware:slots:1:tsc4394:ports:4:format=B 2015-09-14-22:17:48.992 settings:hardware:slots:1:tsc4394:ports:4:signal\_word=0 2015-09-14-22:17:48.993 settings:hardware:slots:1:tsc4394:ports:4:type=irig 2015-09-14-22:17:48.993 settings:hardware:slots:2:tsc4394:ports:1:pps\_period=1.000000000000000e+00 2015-09-14-22:17:48.993 settings:hardware:slots:2:tsc4394:ports:1:pps\_width=1.000000000000000e-04 2015-09-14-22:17:48.993 settings:hardware:slots:2:tsc4394:ports:1:type=pps 2015-09-14-22:17:48.993 settings:hardware:slots:2:tsc4394:ports:2:pps\_period=1.000000000000000e+00 2015-09-14-22:17:48.993 settings:hardware:slots:2:tsc4394:ports:2:pps\_width=1.000000000000000e-04 2015-09-14-22:17:48.994 settings:hardware:slots:2:tsc4394:ports:2:type=pps 2015-09-14-22:17:48.994 settings:hardware:slots:2:tsc4394:ports:3:format=B 2015-09-14-22:17:48.994 settings:hardware:slots:2:tsc4394:ports:3:signal\_word=0 2015-09-14-22:17:48.994 settings:hardware:slots:2:tsc4394:ports:3:type=irig 2015-09-14-22:17:48.994 settings:hardware:slots:2:tsc4394:ports:4:format=B 2015-09-14-22:17:48.994 settings:hardware:slots:2:tsc4394:ports:4:signal\_word=0 2015-09-14-22:17:48.995 settings:hardware:slots:2:tsc4394:ports:4:type=irig 2015-09-14-22:17:48.995 settings:hardware:slots:3:tsc4387:ports:1:epoch\_127=false 2015-09-14-22:17:48.995 settings:hardware:slots:3:tsc4387:ports:1:format=B 2015-09-14-22:17:48.995 settings:hardware:slots:3:tsc4387:ports:1:signal\_word=120 2015-09-14-22:17:48.995 settings:hardware:slots:3:tsc4387:ports:1:type=irig 2015-09-14-22:17:48.995 settings:hardware:slots:3:tsc4387:ports:2:epoch\_127=false 2015-09-14-22:17:48.996 settings:hardware:slots:3:tsc4387:ports:2:format=B 2015-09-14-22:17:48.996 settings:hardware:slots:3:tsc4387:ports:2:signal\_word=120 2015-09-14-22:17:48.996 settings:hardware:slots:3:tsc4387:ports:2:type=irig 2015-09-14-22:17:48.996 settings:hardware:slots:3:tsc4387:ports:3:epoch\_127=false 2015-09-14-22:17:48.996 settings:hardware:slots:3:tsc4387:ports:3:format=B 2015-09-14-22:17:48.996 settings:hardware:slots:3:tsc4387:ports:3:signal\_word=120 2015-09-14-22:17:48.996 settings:hardware:slots:3:tsc4387:ports:3:type=irig 2015-09-14-22:17:48.997 settings:hardware:slots:3:tsc4387:ports:4:epoch\_127=false 2015-09-14-22:17:48.997 settings:hardware:slots:3:tsc4387:ports:4:format=B 2015-09-14-22:17:48.997 settings:hardware:slots:3:tsc4387:ports:4:signal\_word=120 2015-09-14-22:17:48.997 settings:hardware:slots:3:tsc4387:ports:4:type=irig 2015-09-14-22:17:48.997 settings:hardware:slots:4:tsc4395:ports:1:enabled=true 2015-09-14-22:17:48.998 settings:hardware:slots:4:tsc4395:ports:2:enabled=true 2015-09-14-22:17:48.998 settings:hardware:slots:4:tsc4395:ports:3:enabled=true 2015-09-14-22:17:48.998 settings:hardware:slots:4:tsc4395:ports:4:enabled=true 2015-10-27-19:48:04.106 settings:hardware:slots:5:tsc4372at:ports:1:status\_enabled=true 2015-10-27-19:48:04.106 settings:hardware:slots:5:tsc4372at:ports:2:status\_enabled=true 2015-10-27-19:48:04.106 settings:hardware:slots:5:tsc4372at:ports:3:status\_enabled=true 2015-10-27-19:48:04.106 settings:hardware:slots:5:tsc4372at:ports:4:status\_enabled=true 2015-09-14-22:17:48.998 settings:hardware:slots:5:tsc4395:ports:1:enabled=true 2015-09-14-22:17:48.998 settings:hardware:slots:5:tsc4395:ports:2:enabled=true 2015-09-14-22:17:48.998 settings:hardware:slots:5:tsc4395:ports:3:enabled=true 2015-09-14-22:17:48.999 settings:hardware:slots:5:tsc4395:ports:4:enabled=true 2015-09-14-22:17:48.999 settings:hardware:slots:6:tsc4395:ports:1:enabled=true 2015-09-14-22:17:48.999 settings:hardware:slots:6:tsc4395:ports:2:enabled=true

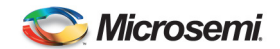

2015-09-14-22:17:48.999 settings:hardware:slots:6:tsc4395:ports:3:enabled=true 2015-09-14-22:17:48.999 settings:hardware:slots:6:tsc4395:ports:4:enabled=true

## **5.3 Status**

If the system time is not set it will show boot  $+ N$  seconds.

2015-10-27-19:33:23.473 status:alarm=no alarm 2015-09-14-22:18:13.533 status:gps:auto\_positioning:time\_remaining=0 seconds 2015-09-14-22:19:03.129 status:gps:mode:desc=tracking 2015-09-14-22:19:03.129 status:gps:mode:value=4 2015-09-14-22:18:13.531 status:gps:model:hw\_version=OEM628-2.01 2015-09-14-22:18:13.530 status:gps:model:name=G2SB0GTTN 2015-09-14-22:18:13.531 status:gps:model:serial\_number=BFN15190136 2015-09-14-22:18:13.531 status:gps:model:sw\_version=OEM060220RN0000 2015-10-27-21:13:53.775 status:gps:position:alt=1.589962099999999e+03 2015-09-14-22:18:13.535 status:gps:position:fixed=false 2015-10-27-21:13:53.775 status:gps:position:lat=4.001942460856000e+01 2015-10-27-21:13:53.775 status:gps:position:lon=-1.052391113765201e+02 2015-10-27-21:13:13.605 status:gps:satellite:number=10 2015-10-27-21:13:53.775 status:gps:satellite:signal:avg=4.517540359497070e+01 2015-09-14-22:18:42.679 status:gps:satellite:signal:desc=Good 2015-09-14-22:18:42.679 status:gps:satellite:signal:enum=2 2015-09-14-22:18:52.699 status:gps:satellite:signal:freq=dual 2015-10-27-21:13:53.775 status:gps:satellite:signal:max=4.957400131225585e+01 2015-10-27-21:13:53.775 status:gps:satellite:signal:min=3.813000106811523e+01 2015-09-14-22:17:54.429 status:hardware:fan:1=true 2015-09-14-22:17:54.429 status:hardware:fan:2=true 2015-09-14-22:17:54.429 status:hardware:mainboard:EUID=11:22:33:44:55:66:77:88 2015-09-14-22:17:54.429 status:hardware:mainboard:serialnum=SYM35656 2015-09-14-22:17:54.429 status:hardware:mainboard:type=4380A-000 2015-10-27-19:33:22.511 status:hardware:outputs:enabled=true 2015-10-27-19:33:23.061 status:hardware:outputs:slots:1:ports:1:status=good 2015-10-27-19:33:23.061 status:hardware:outputs:slots:1:ports:2:status=good 2015-10-27-19:33:23.061 status:hardware:outputs:slots:1:ports:3:status=good 2015-10-27-19:33:23.062 status:hardware:outputs:slots:1:ports:4:status=good 2015-09-14-22:17:56.479 status:hardware:outputs:slots:1:power=enabled 2015-10-27-20:08:34.246 status:hardware:outputs:slots:1:type=4394A 2015-10-27-21:04:02.515 status:hardware:outputs:slots:2:ports:1:status=good 2015-10-27-21:04:02.515 status:hardware:outputs:slots:2:ports:2:status=good 2015-10-27-21:04:02.515 status:hardware:outputs:slots:2:ports:3:status=good 2015-10-27-21:04:02.515 status:hardware:outputs:slots:2:ports:4:status=good 2015-09-14-22:17:57.999 status:hardware:outputs:slots:2:power=enabled 2015-10-27-21:04:02.515 status:hardware:outputs:slots:2:type=4394A 2015-10-27-21:07:34.586 status:hardware:outputs:slots:3:ports:1:status=good 2015-10-27-21:07:34.586 status:hardware:outputs:slots:3:ports:2:status=good 2015-10-27-21:07:34.586 status:hardware:outputs:slots:3:ports:3:status=good 2015-10-27-21:07:34.586 status:hardware:outputs:slots:3:ports:4:status=good 2015-10-27-21:07:34.585 status:hardware:outputs:slots:3:power=enabled 2015-10-27-21:07:34.586 status:hardware:outputs:slots:3:type=4387A 2015-10-27-20:08:40.066 status:hardware:outputs:slots:4:ports:1:status=good 2015-10-27-20:08:40.066 status:hardware:outputs:slots:4:ports:2:status=good 2015-10-27-20:08:40.066 status:hardware:outputs:slots:4:ports:3:status=good 2015-10-27-20:08:40.066 status:hardware:outputs:slots:4:ports:4:status=good 2015-10-27-19:33:30.055 status:hardware:outputs:slots:4:power=enabled 2015-10-27-20:08:38.109 status:hardware:outputs:slots:4:type=4395B-1 2015-10-27-19:48:05.615 status:hardware:outputs:slots:5:ports:1:input\_status:signal\_detect=false 2015-10-27-19:48:05.615 status:hardware:outputs:slots:5:ports:1:input\_status:tx\_fault=false 2015-10-27-19:48:05.615 status:hardware:outputs:slots:5:ports:1:input\_status:xcvr\_present=true 2015-10-27-20:08:40.068 status:hardware:outputs:slots:5:ports:1:status=good 2015-10-27-19:48:05.616 status:hardware:outputs:slots:5:ports:2:input\_status:signal\_detect=false 2015-10-27-19:48:05.616 status:hardware:outputs:slots:5:ports:2:input\_status:tx\_fault=false 2015-10-27-19:48:05.616 status:hardware:outputs:slots:5:ports:2:input\_status:xcvr\_present=true 2015-10-27-20:08:40.068 status:hardware:outputs:slots:5:ports:2:status=good 2015-10-27-19:48:05.616 status:hardware:outputs:slots:5:ports:3:input\_status:signal\_detect=false 2015-10-27-19:48:05.616 status:hardware:outputs:slots:5:ports:3:input\_status:tx\_fault=false 2015-10-27-19:48:05.616 status:hardware:outputs:slots:5:ports:3:input\_status:xcvr\_present=true 2015-10-27-20:08:40.068 status:hardware:outputs:slots:5:ports:3:status=good 2015-10-27-19:48:05.617 status:hardware:outputs:slots:5:ports:4:input\_status:signal\_detect=false 2015-10-27-19:48:05.617 status:hardware:outputs:slots:5:ports:4:input\_status:tx\_fault=false 2015-10-27-19:48:05.617 status:hardware:outputs:slots:5:ports:4:input\_status:xcvr\_present=true 2015-10-27-20:08:40.068 status:hardware:outputs:slots:5:ports:4:status=good 2015-10-27-19:33:30.055 status:hardware:outputs:slots:5:power=enabled 2015-10-27-20:08:30.381 status:hardware:outputs:slots:5:type=4395B-10 2015-10-27-20:08:40.069 status:hardware:outputs:slots:6:ports:1:status=good 2015-10-27-20:08:40.069 status:hardware:outputs:slots:6:ports:2:status=good 2015-10-27-20:08:40.069 status:hardware:outputs:slots:6:ports:3:status=good 2015-10-27-20:08:40.069 status:hardware:outputs:slots:6:ports:4:status=good 2015-10-27-19:33:30.055 status:hardware:outputs:slots:6:power=enabled

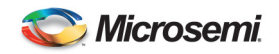

2015-10-27-20:08:32.684 status:hardware:outputs:slots:6:type=4395B-5 2015-09-14-22:17:52.302 status:hardware:power:numsupplies=2 2015-09-14-22:18:04.577 status:hardware:power:supplies:1:status=good 2015-09-14-22:18:04.577 status:hardware:power:supplies:1:type=4386A 2015-09-14-22:18:05.092 status:hardware:power:supplies:2:status=good 2015-09-14-22:18:05.091 status:hardware:power:supplies:2:type=4385B 2015-10-27-21:13:57.478 status:hardware:temperature=46 2015-10-27-19:33:23.471 status:health:clock\_freq\_step:active=false 2015-10-27-19:33:23.471 status:health:clock\_freq\_step:occurrences=0 2015-10-27-19:33:23.471 status:health:clock\_phase\_step:active=false 2015-10-27-19:33:23.471 status:health:clock\_phase\_step:occurrences=0 2015-09-14-22:18:15.080 status:health:clock\_starvation:active=false 2015-09-14-22:18:15.080 status:health:clock\_starvation:occurrences=0 2015-10-27-19:33:23.471 status:health:clock\_steer:active=false 2015-10-27-19:33:23.471 status:health:clock\_steer:occurrences=0 2015-10-27-20:16:14.392 status:health:clock\_wander:active=false 2015-09-14-22:19:05.388 status:health:clock\_wander:cleared:what=Clock wander is less than 100.000000ns 2015-10-27-20:16:14.392 status:health:clock\_wander:cleared:when=2015-10-27-20:16:14.391 2015-10-27-20:10:25.630 status:health:clock\_wander:occurrences=2 2015-09-14-22:19:04.384 status:health:clock\_wander:set:what=Clock wander exceeded 100.000000ns 2015-10-27-20:10:25.630 status:health:clock\_wander:set:when=2015-10-27-20:10:25.629 2015-09-14-22:17:54.922 status:health:fan:1:active=false 2015-09-14-22:17:54.921 status:health:fan:1:occurrences=0 2015-09-14-22:17:54.922 status:health:fan:2:active=false 2015-09-14-22:17:54.922 status:health:fan:2:occurrences=0 2015-09-14-22:17:52.917 status:health:firmware\_version\_mismatch:active=false 2015-09-14-22:17:52.917 status:health:firmware\_version\_mismatch:occurrences=0 2015-09-14-22:18:04.977 status:health:gps\_antenna\_short:active=false 2015-09-14-22:18:04.976 status:health:gps\_antenna\_short:occurrences=0 2015-09-14-22:18:15.081 status:health:gps\_communication\_error:active=false 2015-09-14-22:18:15.081 status:health:gps\_communication\_error:occurrences=0 2015-09-14-22:18:14.070 status:health:gps\_invalid\_fixed\_position:active=false 2015-09-14-22:18:14.070 status:health:gps\_invalid\_fixed\_position:occurrences=0 2015-09-14-22:18:14.070 status:health:gps\_tracking:active=false 2015-09-14-22:18:14.070 status:health:gps\_tracking:occurrences=0 2015-09-14-22:18:04.977 status:health:hp5071:electron\_multiplier\_voltage:active=false 2015-09-14-22:18:04.977 status:health:hp5071:electron\_multiplier\_voltage:occurrences=0 2015-09-14-22:18:04.977 status:health:hp5071:locked:active=false 2015-09-14-22:18:04.977 status:health:hp5071:locked:occurrences=0 2015-09-14-22:18:04.977 status:health:hp5071:oscillator\_control:active=false 2015-09-14-22:18:04.977 status:health:hp5071:oscillator\_control:occurrences=0 2015-09-14-22:18:04.978 status:health:hp5071:signal\_gain:active=false 2015-09-14-22:18:04.978 status:health:hp5071:signal\_gain:occurrences=0 2015-09-14-22:18:15.081 status:health:measurement\_starvation:active=false 2015-09-14-22:18:15.081 status:health:measurement\_starvation:occurrences=0 2015-09-14-22:17:48.901 status:health:missing\_calibration:active=false 2015-09-14-22:17:48.900 status:health:missing\_calibration:occurrences=0 2015-09-14-22:17:54.922 status:health:ocxo\_freq\_control:active=false 2015-09-14-22:17:54.922 status:health:ocxo\_freq\_control:occurrences=0 2015-10-27-20:08:38.961 status:health:output\_modules:1:active=false 2015-10-27-20:08:38.961 status:health:output\_modules:1:occurrences=0 2015-10-27-20:08:38.962 status:health:output\_modules:1:ports:1:active=false 2015-10-27-20:08:38.962 status:health:output\_modules:1:ports:1:occurrences=0 2015-10-27-20:08:38.962 status:health:output\_modules:1:ports:2:active=false 2015-10-27-20:08:38.962 status:health:output\_modules:1:ports:2:occurrences=0 2015-10-27-20:08:38.962 status:health:output\_modules:1:ports:3:active=false 2015-10-27-20:08:38.962 status:health:output\_modules:1:ports:3:occurrences=0 2015-10-27-20:08:38.963 status:health:output\_modules:1:ports:4:active=false 2015-10-27-20:08:38.963 status:health:output\_modules:1:ports:4:occurrences=0 2015-10-27-21:04:03.002 status:health:output\_modules:2:active=false 2015-10-27-21:04:03.001 status:health:output\_modules:2:occurrences=0 2015-10-27-21:04:03.002 status:health:output\_modules:2:ports:1:active=false 2015-10-27-21:04:03.002 status:health:output\_modules:2:ports:1:occurrences=0 2015-10-27-21:04:03.002 status:health:output\_modules:2:ports:2:active=false 2015-10-27-21:04:03.002 status:health:output\_modules:2:ports:2:occurrences=0 2015-10-27-21:04:03.003 status:health:output\_modules:2:ports:3:active=false 2015-10-27-21:04:03.002 status:health:output\_modules:2:ports:3:occurrences=0 2015-10-27-21:04:03.003 status:health:output\_modules:2:ports:4:active=false 2015-10-27-21:04:03.003 status:health:output\_modules:2:ports:4:occurrences=0 2015-10-27-21:07:35.144 status:health:output\_modules:3:active=false 2015-10-27-21:07:35.144 status:health:output\_modules:3:occurrences=0 2015-10-27-21:07:35.145 status:health:output\_modules:3:ports:1:active=false 2015-10-27-21:07:35.145 status:health:output\_modules:3:ports:1:occurrences=0 2015-10-27-21:07:35.145 status:health:output\_modules:3:ports:2:active=false 2015-10-27-21:07:35.145 status:health:output\_modules:3:ports:2:occurrences=0 2015-10-27-21:07:35.145 status:health:output\_modules:3:ports:3:active=false 2015-10-27-21:07:35.145 status:health:output\_modules:3:ports:3:occurrences=0 2015-10-27-21:07:35.146 status:health:output\_modules:3:ports:4:active=false 2015-10-27-21:07:35.146 status:health:output\_modules:3:ports:4:occurrences=0 2015-10-27-20:08:38.965 status:health:output\_modules:4:active=false

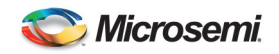

2015-10-27-20:08:38.965 status:health:output\_modules:4:occurrences=0 2015-10-27-20:08:38.965 status:health:output\_modules:4:ports:1:active=false 2015-10-27-20:08:38.965 status:health:output\_modules:4:ports:1:occurrences=0 2015-10-27-20:08:38.965 status:health:output\_modules:4:ports:2:active=false 2015-10-27-20:08:38.965 status:health:output\_modules:4:ports:2:occurrences=0 2015-10-27-20:08:38.966 status:health:output\_modules:4:ports:3:active=false 2015-10-27-20:08:38.965 status:health:output\_modules:4:ports:3:occurrences=0 2015-10-27-20:08:38.966 status:health:output\_modules:4:ports:4:active=false 2015-10-27-20:08:38.966 status:health:output\_modules:4:ports:4:occurrences=0 2015-10-27-20:08:32.932 status:health:output\_modules:5:active=false 2015-10-27-20:08:32.932 status:health:output\_modules:5:occurrences=0 2015-10-27-20:08:32.933 status:health:output\_modules:5:ports:1:active=false 2015-10-27-20:08:32.932 status:health:output\_modules:5:ports:1:occurrences=0 2015-10-27-20:08:32.933 status:health:output\_modules:5:ports:2:active=false 2015-10-27-20:08:32.933 status:health:output\_modules:5:ports:2:occurrences=0 2015-10-27-20:08:32.933 status:health:output\_modules:5:ports:3:active=false 2015-10-27-20:08:32.933 status:health:output\_modules:5:ports:3:occurrences=0 2015-10-27-20:08:32.934 status:health:output\_modules:5:ports:4:active=false 2015-10-27-20:08:32.933 status:health:output\_modules:5:ports:4:occurrences=0 2015-10-27-20:08:32.934 status:health:output\_modules:6:active=false 2015-10-27-20:08:32.934 status:health:output\_modules:6:occurrences=0 2015-10-27-20:08:32.934 status:health:output\_modules:6:ports:1:active=false 2015-10-27-20:08:32.934 status:health:output\_modules:6:ports:1:occurrences=0 2015-10-27-20:08:32.935 status:health:output\_modules:6:ports:2:active=false 2015-10-27-20:08:32.934 status:health:output\_modules:6:ports:2:occurrences=0 2015-10-27-20:08:32.935 status:health:output\_modules:6:ports:3:active=false 2015-10-27-20:08:32.935 status:health:output\_modules:6:ports:3:occurrences=0 2015-10-27-20:08:32.935 status:health:output\_modules:6:ports:4:active=false 2015-10-27-20:08:32.935 status:health:output\_modules:6:ports:4:occurrences=0 2015-10-27-19:33:23.472 status:health:outputs\_disabled:active=false 2015-10-27-19:33:23.472 status:health:outputs\_disabled:cleared:what=Outputs are enabled 2015-10-27-19:33:23.472 status:health:outputs\_disabled:cleared:when=2015-10-27-19:33:23.469 2015-09-14-22:17:54.922 status:health:outputs\_disabled:occurrences=1 2015-09-14-22:17:54.923 status:health:outputs\_disabled:set:what=Outputs are disabled 2015-09-14-22:17:54.923 status:health:outputs\_disabled:set:when=2015-09-14-22:17:54.921 2015-09-14-22:17:54.923 status:health:over\_temperature:active=false 2015-09-14-22:17:54.923 status:health:over\_temperature:occurrences=0 2015-09-14-22:17:54.923 status:health:power\_supply:1:active=false 2015-09-14-22:17:54.923 status:health:power\_supply:1:occurrences=0 2015-09-14-22:17:54.924 status:health:power\_supply:2:active=false 2015-09-14-22:17:54.923 status:health:power\_supply:2:occurrences=0 2015-09-14-22:18:04.988 status:health:ref\_comm\_error:active=false 2015-09-14-22:18:04.988 status:health:ref\_comm\_error:occurrences=0 2015-09-14-22:18:05.994 status:health:ref\_missing:active=false 2015-09-14-22:18:05.994 status:health:ref\_missing:cleared:what= 2015-09-14-22:18:05.994 status:health:ref\_missing:cleared:when=2015-09-14-22:18:05.992 2015-09-14-22:18:04.988 status:health:ref\_missing:occurrences=1 2015-09-14-22:18:04.989 status:health:ref\_missing:set:what=internal reference signal missing 2015-09-14-22:18:04.989 status:health:ref\_missing:set:when=2015-09-14-22:18:04.975 2015-09-14-22:18:10.040 status:health:ref\_unlocked:active=false 2015-09-14-22:18:10.040 status:health:ref\_unlocked:cleared:what=LNS is locked 2015-09-14-22:18:10.040 status:health:ref\_unlocked:cleared:when=2015-09-14-22:18:10.038 2015-09-14-22:18:07.033 status:health:ref\_unlocked:occurrences=4 2015-09-14-22:18:07.033 status:health:ref\_unlocked:set:what=LNS is unlocked 2015-09-14-22:18:07.033 status:health:ref\_unlocked:set:when=2015-09-14-22:18:07.031 2015-09-14-22:18:04.990 status:health:station\_time\_of\_day\_invalid:active=false 2015-09-14-22:18:04.990 status:health:station\_time\_of\_day\_invalid:occurrences=0 2015-09-14-22:18:04.990 status:health:system\_time\_of\_day\_invalid:active=false 2015-09-14-22:18:04.990 status:health:system\_time\_of\_day\_invalid:occurrences=0 2015-09-14-22:17:54.924 status:health:tcxo\_failure:active=false 2015-09-14-22:17:54.924 status:health:tcxo\_failure:occurrences=0 2015-10-27-21:13:57.001 status:kas2:aging=2.597441674857212e-23 2015-10-27-19:33:23.542 status:kas2:coldstart\_time=2015-10-27T19:33:23Z 2015-10-27-19:33:23.543 status:kas2:deviation\_scalar=1.000000000000000e+00 2015-10-27-21:13:57.033 status:kas2:frequency=-1.879544279753506e-12 2015-10-27-21:13:57.033 status:kas2:phase=1.866413195821024e-08 2015-10-27-21:13:59.017 status:kas2:ptd=1.611988699699999e-08 2015-10-27-21:13:57.033 status:kas2:steer=-2.501904964447022e-12 2015-10-27-19:33:23.542 status:kas2:warmstart\_time=N/A 2015-10-27-19:33:22.511 status:outputs:enabled=true 2015-09-14-22:18:04.375 status:reference:frequency:external:communications=bad 2015-09-14-22:18:04.375 status:reference:frequency:external:locked=false 2015-09-14-22:18:04.221 status:reference:frequency:external:signal=missing 2015-09-14-22:18:04.375 status:reference:frequency:internal:locked=true 2015-09-14-22:18:04.219 status:reference:hp5071:can\_communicate=false 2015-09-14-22:18:09.639 status:reference:lns:locked=true 2015-10-27-19:33:22.510 status:reference:ntp:locked=true 2015-10-27-19:34:58.945 status:reference:ocxo\_freq\_control=4 2015-09-14-22:18:14.994 status:reference:steering:source\_list:1=gps 2015-09-14-22:18:14.995 status:reference:steering:source\_list:2=manual

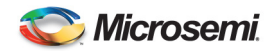

2015-09-14-22:17:49.012 status:settings:dirty=false 2015-10-27-21:13:59.089 status:time=2015-10-27-21:13:59 2015-09-14-22:17:48.951 status:unit:network:MAC=00:1F:7B:54:00:91 2015-09-14-22:17:48.952 status:unit:network:broadcast=10.245.72.255 2015-09-14-22:17:48.952 status:unit:network:default\_gateway=10.245.72.1 2015-09-14-22:17:48.952 status:unit:network:ip=10.245.72.78 2015-09-14-22:17:48.952 status:unit:network:netmask=255.255.255.0 2015-09-14-22:17:48.945 status:unit:serial\_number=SYM35656 2015-10-27-21:13:56.053 status:unit:start=2015-10-27-19:32:26 2015-10-27-21:13:59.089 status:unit:uptime=1 hour, 41 minutes, 33 seconds 2015-09-14-22:17:48.893 status:unit:ver=0.1.1-rc5

## **5.4 TIC Card Results:**

Port 2101 will provide an output each second for each active channel:

```
2015-08-08-18:27:10.168 status:tic_measurements:channel:31=2.471153846200000e-08 
2015-08-08-18:27:09.097 status:tic_measurements:channel:32=7.450980391999999e-09 
2015-08-08-18:27:11.156 status:tic_measurements:channel:33=7.259615384999999e-09 
2015-08-08-18:27:01.268 status:tic_measurements:channel:34=7.065217391000000e-09
```
Port 2100 will provide an average [ptd\_avg] for each active channel based on the ptdavg setting. (settings:ptd\_port:averaging\_interval=NN)

Ch0 - Ch31 (10 event average): 13.394 ns 1320680521 S 495616 uS; sd: 0.046447 ns Ch0 - Ch32 (10 event average): 6.856 ns 1320680521 S 496522 uS; sd: 0.064899 ns Ch0 - Ch33 (10 event average): 14.623 ns 1320680521 S 497345 uS; sd: 0.000000 ns Ch0 - Ch34 (10 event average): 19.322 ns 1320680521 S 497960 uS; sd: 0.081985 ns

**Note:** The TIC Measurement results are reported at the ptdavg value in seconds and will only be reported on those ports with ac active 1PPS input.

## **5.5 Events**

As events occur and/or the system parameters change, these changes will be updated on the status port. If the value has not changed it will not be reported.

```
2015-08-08-18:03:46.374 status:kas2:frequency=-9.413934716757344e-15 
2015-08-08-18:03:46.383 status:kas2:aging=-1.787710231776027e-23 
2015-08-08-18:03:47.035 status:time=2015-08-08-18:03:47 
2015-08-08-18:03:47.169 status:kas2:ptd=-2.302104007000000e-09 
2015-08-08-18:03:47.185 status:tic_measurements:channel:32=6.521739129999999e-09 
2015-08-08-18:03:47.217 status:tic_measurements:channel:33=1.490384615400000e-08 
2015-08-08-18:03:47.232 status:tic_measurements:channel:31=1.375000000000000e-08 
2015-08-08-18:03:47.287 status:gnss:auto_positioning:time_remaining=11 hours, 57 minutes 
2015-08-08-18:03:47.391 status:kas2:phase=1.786788835591330e-09 
2015-08-08-18:03:47.398 status:kas2:frequency=-9.964364537065904e-15 
2015-08-08-18:03:47.406 status:kas2:aging=-1.791485859866313e-23 
2015-08-08-18:03:48.158 status:tic_measurements:channel:31=1.365384615400000e-08 
2015-08-08-18:03:48.181 status:time=2015-08-08-18:03:48 
2015-08-08-18:03:48.201 status:unit:uptime=3 minutes, 11 seconds 
2015-08-08-18:03:48.265 status:kas2:ptd=-2.219621141000000e-09 
2015-08-08-18:03:49.091 status:time=2015-08-08-18:03:49 
2015-08-08-18:03:49.186 status:kas2:ptd=-2.278327768000000e-09 
2015-08-08-18:03:49.393 status:kas2:phase=1.780711335936088e-09 
2015-08-08-18:03:49.401 status:kas2:frequency=-1.050833407897532e-14 
2015-08-08-18:03:49.409 status:kas2:aging=-1.795219653132249e-23 
2015-08-08-18:03:49.485 status:kas2:phase=1.774692450845072e-09 
2015-08-08-18:03:49.492 status:kas2:frequency=-1.104745126336418e-14 
2015-08-08-18:03:49.500 status:kas2:aging=-1.798921560321683e-23 
2015-08-08-18:03:50.159 status:tic_measurements:channel:31=1.375000000000000e-08 
2015-08-08-18:03:50.221 status:time=2015-08-08-18:03:50
```
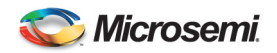

## **Appendix A Julian Date Calendars**

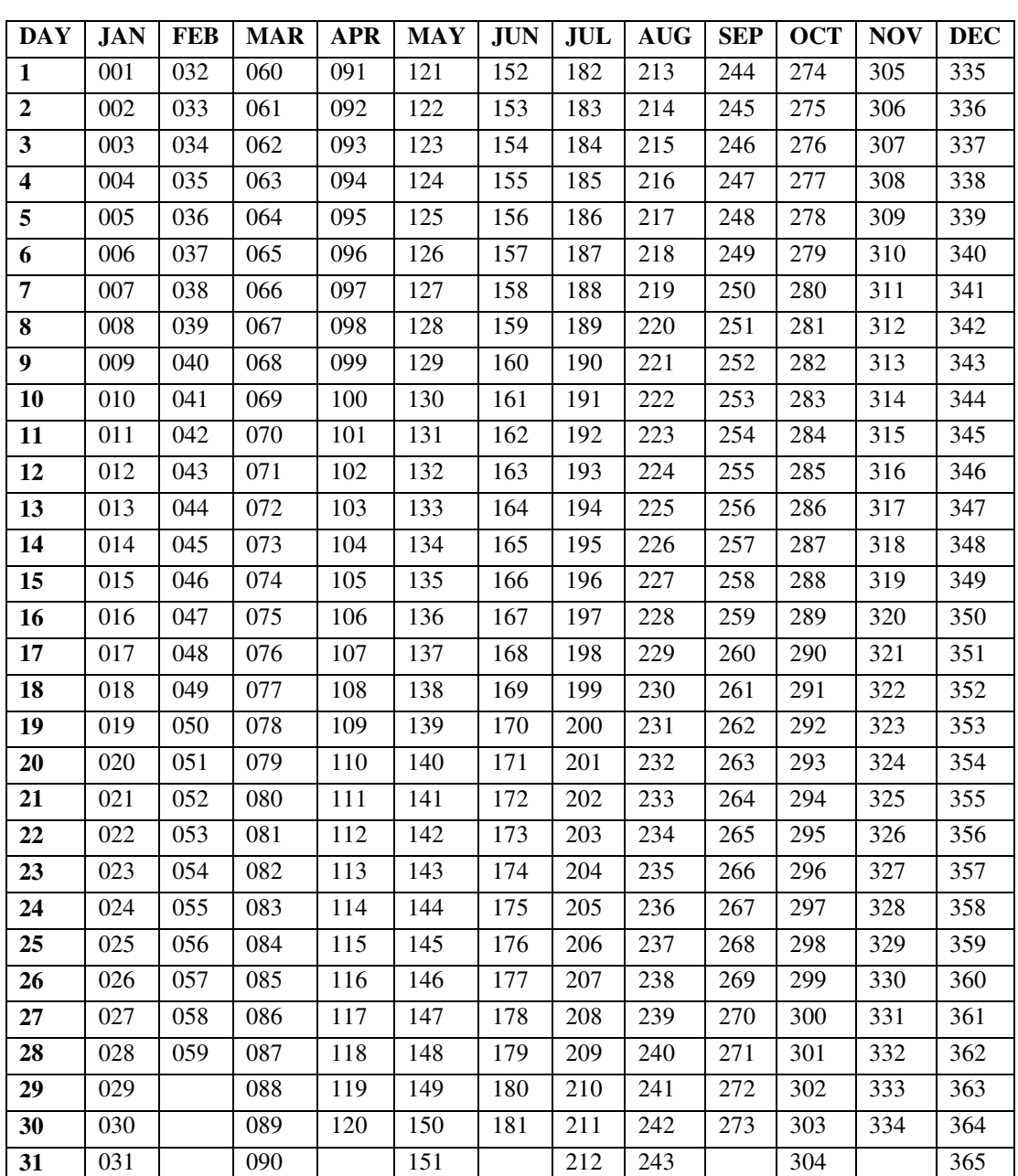

## JULIAN DATE CALENDER (NON LEAP YEARS)

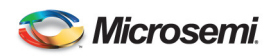

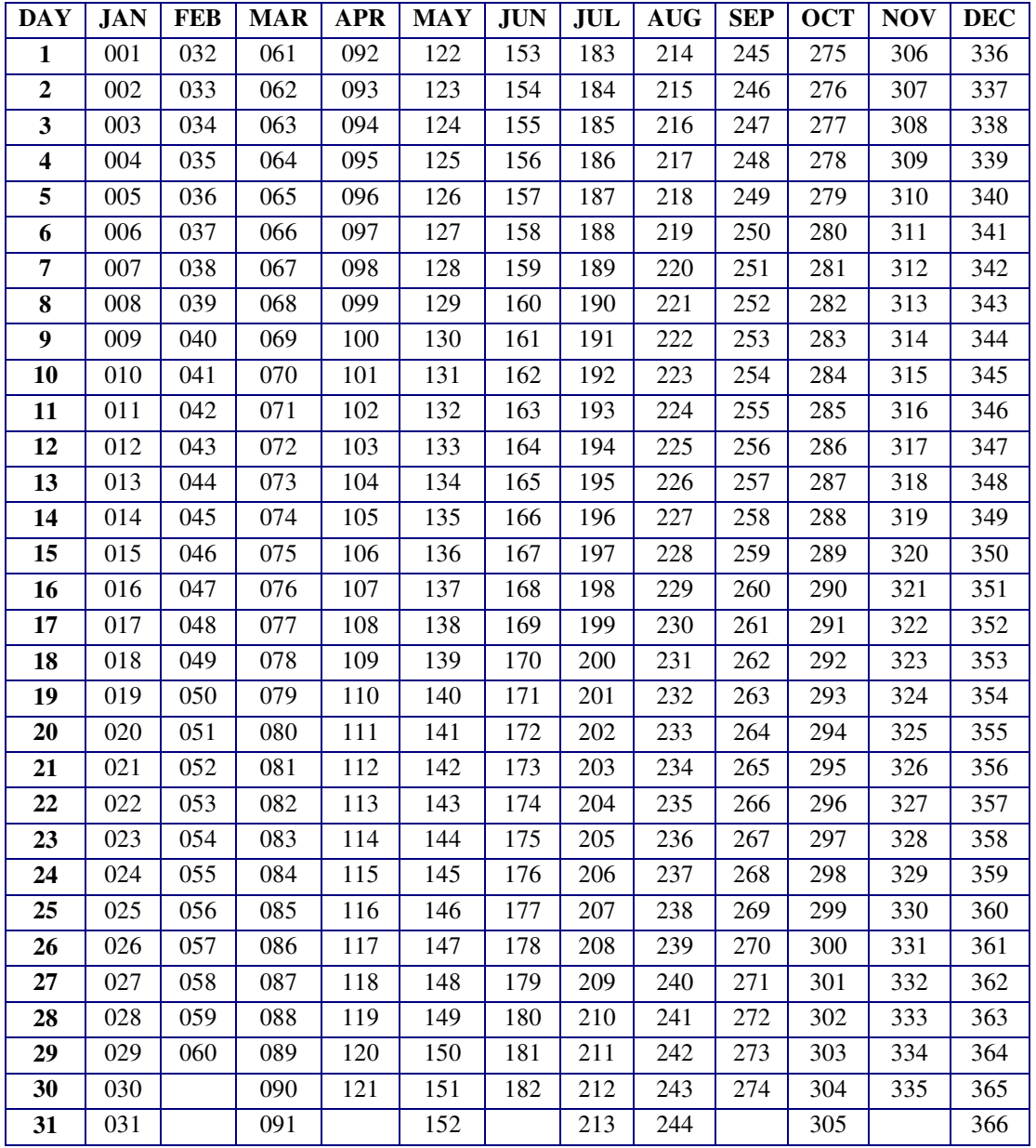

## JULIAN DATE CALENDAR (LEAP YEARS ONLY**)**

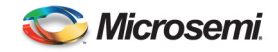

## **Appendix B Software Licences**

This product contains licensed third party software, including software available under the GPL licensing scheme. You can obtain these licenses and the open-source software by contacting Microsemi Technical support at the following numbers:

- Worldwide (Main Number): 1-408-428-7907
- USA, Canada, Latin America including Caribbean, Pacific Rim including Asia,
- Australia and New Zealand: 1-408-428-7907
- USA toll-free: 1-888-367-7966
- Europe, Middle East & Africa: 49 700 32886435

An administrative fee may be charged to obtain the source code. By using the SyncSystem 4380A, the user agrees to the terms of these licenses.

#### **Thrid pary Software:**

The following is a list of third-party software applications provided with the SyncSystem4380A.

PACKAGE NAME: base-files PACKAGE VERSION: 3.0.14 RECIPE NAME: base-files LICENSE: GPLv2 PACKAGE NAME: base-passwd PACKAGE VERSION: 3.5.29 RECIPE NAME: base-passwd LICENSE: GPLv2+ PACKAGE NAME: bash PACKAGE VERSION: 4.3 RECIPE NAME: bash LICENSE: GPLv3+ PACKAGE NAME: busybox PACKAGE VERSION: 1.23.1 RECIPE NAME: busybox LICENSE: GPLv2 & bzip2 PACKAGE NAME: busybox-udhcpc PACKAGE VERSION: 1.23.1 RECIPE NAME: busybox LICENSE: GPLv2 & bzip2 PACKAGE NAME: bzip2 PACKAGE VERSION: 1.0.6 RECIPE NAME: bzip2 LICENSE: bzip2 PACKAGE NAME: ca-certificates PACKAGE VERSION: 20141019 RECIPE NAME: ca-certificates LICENSE: GPL-2.0+ & MPL-2.0 PACKAGE NAME: dbus-1 PACKAGE VERSION: 1.8.10 RECIPE NAME: dbus LICENSE: AFL-2 | GPLv2+ PACKAGE NAME: e2fsprogs-e2fsck PACKAGE VERSION: 1.42.9 RECIPE NAME: e2fsprogs LICENSE: GPLv2 PACKAGE NAME: e2fsprogs-mke2fs PACKAGE VERSION: 1.42.9

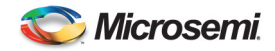

RECIPE NAME: e2fsprogs LICENSE: GPLv2

PACKAGE NAME: elfutils PACKAGE VERSION: 0.161 RECIPE NAME: elfutils LICENSE: (GPLv3 & Elfutils-Exception)

PACKAGE NAME: findutils PACKAGE VERSION: 4.5.14 RECIPE NAME: findutils LICENSE: GPLv3+

PACKAGE NAME: glibc-binary-localedata-en-gb PACKAGE VERSION: 2.21 RECIPE NAME: glibc-locale LICENSE: GPLv2 & LGPLv2.1

PACKAGE NAME: glibc-binary-localedata-en-us PACKAGE VERSION: 2.21 RECIPE NAME: glibc-locale LICENSE: GPLv2 & LGPLv2.1

PACKAGE NAME: glibc-locale-en-gb PACKAGE VERSION: 2.21 RECIPE NAME: glibc-locale LICENSE: GPLv2 & LGPLv2.1

PACKAGE NAME: i2c-tools PACKAGE VERSION: 3.1.1 RECIPE NAME: i2c-tools LICENSE: GPLv2+

PACKAGE NAME: i2c-tools-misc PACKAGE VERSION: 3.1.1 RECIPE NAME: i2c-tools LICENSE: GPLv2+

PACKAGE NAME: init-ifupdown PACKAGE VERSION: 1.0 RECIPE NAME: init-ifupdown LICENSE: GPLv2

PACKAGE NAME: kmod PACKAGE VERSION: 19+gitAUTOINC+fd56638aed RECIPE NAME: kmod LICENSE: GPL-2.0+ & LGPL-2.1+

PACKAGE NAME: ldd PACKAGE VERSION: 2.21 RECIPE NAME: glibc LICENSE: GPLv2 & LGPLv2.1

PACKAGE NAME: less PACKAGE VERSION: 471 RECIPE NAME: less LICENSE: GPLv3+ | BSD-2-Clause

PACKAGE NAME: libacl1 PACKAGE VERSION: 2.2.52 RECIPE NAME: acl LICENSE: LGPLv2.1+

PACKAGE NAME: libarchive-bin PACKAGE VERSION: 3.1.2 RECIPE NAME: libarchive LICENSE: BSD

PACKAGE NAME: libattr1 PACKAGE VERSION: 2.4.47 RECIPE NAME: attr

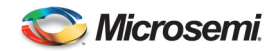

LICENSE: LGPLv2.1+ PACKAGE NAME: libblkid1 PACKAGE VERSION: 2.25.2 RECIPE NAME: util-linux LICENSE: GPLv2+ & LGPLv2.1+ & BSD PACKAGE NAME: libbsd0 PACKAGE VERSION: 0.7.0 RECIPE NAME: libbsd LICENSE: BSD-4-Clause & MIT PACKAGE NAME: libbz2-0 PACKAGE VERSION: 1.0.6 RECIPE NAME: bzip2 LICENSE: bzip2 PACKAGE NAME: libc6 PACKAGE VERSION: 2.21 RECIPE NAME: glibc LICENSE: GPLv2 & LGPLv2.1 PACKAGE NAME: libcap2 PACKAGE VERSION: 2.24 RECIPE NAME: libcap LICENSE: BSD | GPLv2 PACKAGE NAME: libcom-err2 PACKAGE VERSION: 1.42.9 RECIPE NAME: e2fsprogs LICENSE: GPLv2 & LGPLv2 & BSD & MIT PACKAGE NAME: libcrypto1.0.0 PACKAGE VERSION: 1.0.2a RECIPE NAME: openssl LICENSE: openssl PACKAGE NAME: libcurl5 PACKAGE VERSION: 7.40.0 RECIPE NAME: curl LICENSE: MIT PACKAGE NAME: libdbus-1-3 PACKAGE VERSION: 1.8.10 RECIPE NAME: dbus LICENSE: AFL-2 | GPLv2+ PACKAGE NAME: libdw1 PACKAGE VERSION: 0.161 RECIPE NAME: elfutils LICENSE: (GPLv3 & Elfutils-Exception) PACKAGE NAME: libe2p2 PACKAGE VERSION: 1.42.9 RECIPE NAME: e2fsprogs LICENSE: GPLv2 & LGPLv2 & BSD & MIT PACKAGE NAME: libelf1 PACKAGE VERSION: 0.161 RECIPE NAME: elfutils LICENSE: (GPLv3 & Elfutils-Exception) PACKAGE NAME: libestr0 PACKAGE VERSION: 0.1.6 RECIPE NAME: libestr LICENSE: LGPLv2.1 PACKAGE NAME: libevent PACKAGE VERSION: 2.0.21 RECIPE NAME: libevent LICENSE: BSD

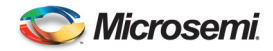

PACKAGE NAME: libexpat1 PACKAGE VERSION: 2.1.0 RECIPE NAME: expat LICENSE: MIT PACKAGE NAME: libext2fs2 PACKAGE VERSION: 1.42.9 RECIPE NAME: e2fsprogs LICENSE: GPLv2 & LGPLv2 & BSD & MIT PACKAGE NAME: libgcc1 PACKAGE VERSION: 4.9.2 RECIPE NAME: libgcc LICENSE: GPL-3.0-with-GCC-exception PACKAGE NAME: libgcrypt PACKAGE VERSION: 1.6.2 RECIPE NAME: libgcrypt LICENSE: GPLv2+ & LGPLv2.1+ PACKAGE NAME: libgmp10 PACKAGE VERSION: 6.0.0 RECIPE NAME: gmp LICENSE: GPLv2 | LGPLv3 PACKAGE NAME: libgnutls28 PACKAGE VERSION: 3.3.12 RECIPE NAME: gnutls LICENSE: LGPLv2.1+ PACKAGE NAME: libgpg-error0 PACKAGE VERSION: 1.18 RECIPE NAME: libgpg-error LICENSE: GPLv2+ & LGPLv2.1+ PACKAGE NAME: libjson-c2 PACKAGE VERSION: 0.12 RECIPE NAME: json-c LICENSE: MIT PACKAGE NAME: libkmod2 PACKAGE VERSION: 19+gitAUTOINC+fd56638aed RECIPE NAME: kmod LICENSE: LGPL-2.1+ PACKAGE NAME: liblzma5 PACKAGE VERSION: 5.2.0 RECIPE NAME: xz LICENSE: PD PACKAGE NAME: libmount1 PACKAGE VERSION: 2.25.2 RECIPE NAME: util-linux LICENSE: GPLv2+ & LGPLv2.1+ & BSD PACKAGE NAME: libncurses5 PACKAGE VERSION: 5.9 RECIPE NAME: ncurses LICENSE: MIT PACKAGE NAME: libncursesw5 PACKAGE VERSION: 5.9 RECIPE NAME: ncurses LICENSE: MIT PACKAGE NAME: libnfsidmap0 PACKAGE VERSION: 0.25 RECIPE NAME: libnfsidmap LICENSE: BSD

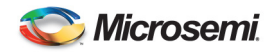

PACKAGE NAME: libpcap1 PACKAGE VERSION: 1.6.2 RECIPE NAME: libpcap LICENSE: BSD PACKAGE NAME: libperl5 PACKAGE VERSION: 5.20.0 RECIPE NAME: perl LICENSE: Artistic-1.0 | GPL-1.0+ PACKAGE NAME: libpopt0 PACKAGE VERSION: 1.16 RECIPE NAME: popt LICENSE: MIT PACKAGE NAME: libpython2.7-1.0 PACKAGE VERSION: 2.7.9 RECIPE NAME: python LICENSE: PSFv2 PACKAGE NAME: libreadline6 PACKAGE VERSION: 6.3 RECIPE NAME: readline LICENSE: GPLv3+ PACKAGE NAME: libsmartcols1 PACKAGE VERSION: 2.25.2 RECIPE NAME: util-linux LICENSE: GPLv2+ & LGPLv2.1+ & BSD PACKAGE NAME: libssl1.0.0 PACKAGE VERSION: 1.0.2a RECIPE NAME: openssl LICENSE: openssl PACKAGE NAME: libstdc++6 PACKAGE VERSION: 4.9.2 RECIPE NAME: gcc-runtime LICENSE: GPL-3.0-with-GCC-exception PACKAGE NAME: libsystemd0 PACKAGE VERSION: 219-stable+gitAUTOINC+85a6fabdd3 RECIPE NAME: systemd LICENSE: GPLv2 & LGPLv2.1 & MIT PACKAGE NAME: libtinfo5 PACKAGE VERSION: 5.9 RECIPE NAME: ncurses LICENSE: MIT PACKAGE NAME: libtirpc1 PACKAGE VERSION: 0.2.5 RECIPE NAME: libtirpc LICENSE: BSD PACKAGE NAME: libudev1 PACKAGE VERSION: 219-stable+gitAUTOINC+85a6fabdd3 RECIPE NAME: systemd LICENSE: GPLv2 & LGPLv2.1 & MIT PACKAGE NAME: libusb-1.0-0 PACKAGE VERSION: 1.0.19 RECIPE NAME: libusb1 LICENSE: LGPLv2.1+ PACKAGE NAME: libuuid1 PACKAGE VERSION: 2.25.2 RECIPE NAME: util-linux LICENSE: GPLv2+ & LGPLv2.1+ & BSD

PACKAGE NAME: libwrap0

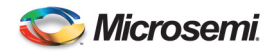

PACKAGE VERSION: 7.6 RECIPE NAME: tcp-wrappers LICENSE: BSD PACKAGE NAME: libx11-6 PACKAGE VERSION: 1.6.2 RECIPE NAME: libx11 LICENSE: MIT & MIT-style & BSD PACKAGE NAME: libxau6 PACKAGE VERSION: 1.0.8 RECIPE NAME: libxau LICENSE: MIT-style PACKAGE NAME: libxcb-xkb1 PACKAGE VERSION: 1.11 RECIPE NAME: libxcb LICENSE: MIT PACKAGE NAME: libxcb1 PACKAGE VERSION: 1.11 RECIPE NAME: libxcb LICENSE: MIT PACKAGE NAME: libxdmcp6 PACKAGE VERSION: 1.1.1 RECIPE NAME: libxdmcp LICENSE: MIT-style PACKAGE NAME: libxkbcommon PACKAGE VERSION: 0.5.0 RECIPE NAME: libxkbcommon LICENSE: MIT & MIT-style PACKAGE NAME: libz1 PACKAGE VERSION: 1.2.8 RECIPE NAME: zlib LICENSE: Zlib PACKAGE NAME: locale-base-en-gb PACKAGE VERSION: 2.21 RECIPE NAME: glibc-locale LICENSE: GPLv2 & LGPLv2.1 PACKAGE NAME: locale-base-en-us PACKAGE VERSION: 2.21 RECIPE NAME: glibc-locale LICENSE: GPLv2 & LGPLv2.1 PACKAGE NAME: logrotate PACKAGE VERSION: 3.8.8 RECIPE NAME: logrotate LICENSE: GPLv2 PACKAGE NAME: ltrace PACKAGE VERSION: 7.2+gitAUTOINC+f44b284219 RECIPE NAME: ltrace LICENSE: GPLv2 PACKAGE NAME: lua PACKAGE VERSION: 5.2.2 RECIPE NAME: lua LICENSE: MIT PACKAGE NAME: ncurses-terminfo-base PACKAGE VERSION: 5.9 RECIPE NAME: ncurses LICENSE: MIT PACKAGE NAME: netbase PACKAGE VERSION: 5.3

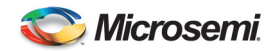

RECIPE NAME: netbase LICENSE: GPLv2 PACKAGE NAME: netcat PACKAGE VERSION: 0.7.1 RECIPE NAME: netcat LICENSE: GPLv2 PACKAGE NAME: nettle PACKAGE VERSION: 2.7.1 RECIPE NAME: nettle LICENSE: LGPLv2.1 & GPLv2 PACKAGE NAME: nfs-utils-client PACKAGE VERSION: 1.3.1 RECIPE NAME: nfs-utils LICENSE: MIT & GPLv2+ & BSD PACKAGE NAME: ntp PACKAGE VERSION: 4.2.8p3 RECIPE NAME: ntp LICENSE: NTP PACKAGE NAME: ntp-tickadj PACKAGE VERSION: 4.2.8p3 RECIPE NAME: ntp LICENSE: NTP PACKAGE NAME: ntp-utils PACKAGE VERSION: 4.2.8p3 RECIPE NAME: ntp LICENSE: NTP PACKAGE NAME: ntpdate PACKAGE VERSION: 4.2.8p3 RECIPE NAME: ntp LICENSE: NTP PACKAGE NAME: openssh PACKAGE VERSION: 6.7p1 RECIPE NAME: openssh LICENSE: BSD PACKAGE NAME: openssh-keygen PACKAGE VERSION: 6.7p1 RECIPE NAME: openssh LICENSE: BSD PACKAGE NAME: openssh-scp PACKAGE VERSION: 6.7p1 RECIPE NAME: openssh LICENSE: BSD PACKAGE NAME: openssh-ssh PACKAGE VERSION: 6.7p1 RECIPE NAME: openssh LICENSE: BSD PACKAGE NAME: openssh-sshd PACKAGE VERSION: 6.7p1 RECIPE NAME: openssh LICENSE: BSD PACKAGE NAME: openssl-conf PACKAGE VERSION: 1.0.2a RECIPE NAME: openssl LICENSE: openssl PACKAGE NAME: os-release PACKAGE VERSION: 1.0

RECIPE NAME: os-release

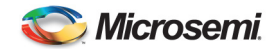

LICENSE: MIT

PACKAGE NAME: packagegroup-core-boot PACKAGE VERSION: 1.0 RECIPE NAME: packagegroup-core-boot LICENSE: MIT

PACKAGE NAME: packagegroup-core-ssh-openssh PACKAGE VERSION: 1.0 RECIPE NAME: packagegroup-core-ssh-openssh LICENSE: MIT

PACKAGE NAME: parted PACKAGE VERSION: 3.2 RECIPE NAME: parted LICENSE: GPLv3+

PACKAGE NAME: perl PACKAGE VERSION: 5.20.0 RECIPE NAME: perl LICENSE: Artistic-1.0 | GPL-1.0+

PACKAGE NAME: pps-tools PACKAGE VERSION: 0.0.0+gitAUTOINC+0deb9c7e13 RECIPE NAME: pps-tools LICENSE: GPLv2

PACKAGE NAME: procps PACKAGE VERSION: 3.3.10 RECIPE NAME: procps LICENSE: GPLv2+ & LGPLv2+

PACKAGE NAME: python-core PACKAGE VERSION: 2.7.9 RECIPE NAME: python LICENSE: PSFv2

PACKAGE NAME: python-lang PACKAGE VERSION: 2.7.9 RECIPE NAME: python LICENSE: PSFv2

PACKAGE NAME: python-re PACKAGE VERSION: 2.7.9 RECIPE NAME: python LICENSE: PSFv2

PACKAGE NAME: python-readline PACKAGE VERSION: 2.7.9 RECIPE NAME: python LICENSE: PSFv2

PACKAGE NAME: rpcbind PACKAGE VERSION: 0.2.2 RECIPE NAME: rpcbind LICENSE: BSD

PACKAGE NAME: rsyslog PACKAGE VERSION: 7.4.4 RECIPE NAME: rsyslog LICENSE: GPLv3 & LGPLv3 & Apache-2.0

PACKAGE NAME: run-postinsts PACKAGE VERSION: 1.0 RECIPE NAME: run-postinsts LICENSE: MIT

PACKAGE NAME: shadow PACKAGE VERSION: 4.2.1 RECIPE NAME: shadow LICENSE: BSD | Artistic-1.0

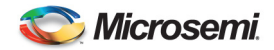

PACKAGE NAME: shadow-base PACKAGE VERSION: 4.2.1 RECIPE NAME: shadow LICENSE: BSD | Artistic-1.0 PACKAGE NAME: shadow-securetty PACKAGE VERSION: 4.2.1 RECIPE NAME: shadow-securetty LICENSE: MIT PACKAGE NAME: socat PACKAGE VERSION: 1.7.2.4 RECIPE NAME: socat LICENSE: GPL-2.0+-with-OpenSSL-exception PACKAGE NAME: strace PACKAGE VERSION: 4.9 RECIPE NAME: strace LICENSE: BSD PACKAGE NAME: sudo PACKAGE VERSION: 1.8.11p2 RECIPE NAME: sudo LICENSE: ISC & BSD & Zlib PACKAGE NAME: systemd PACKAGE VERSION: 219-stable+gitAUTOINC+85a6fabdd3 RECIPE NAME: systemd LICENSE: GPLv2 & LGPLv2.1 & MIT PACKAGE NAME: systemd-compat-units PACKAGE VERSION: 1.0 RECIPE NAME: systemd-compat-units LICENSE: MIT PACKAGE NAME: systemd-serialgetty PACKAGE VERSION: 1.0 RECIPE NAME: systemd-serialgetty LICENSE: GPLv2+ PACKAGE NAME: tcpdump PACKAGE VERSION: 4.6.1 RECIPE NAME: tcpdump LICENSE: BSD PACKAGE NAME: udev PACKAGE VERSION: 219-stable+gitAUTOINC+85a6fabdd3 RECIPE NAME: systemd LICENSE: GPLv2 & LGPLv2.1 & MIT PACKAGE NAME: udev-hwdb PACKAGE VERSION: 219-stable+gitAUTOINC+85a6fabdd3 RECIPE NAME: systemd LICENSE: GPLv2 & LGPLv2.1 & MIT PACKAGE NAME: update-alternatives-opkg PACKAGE VERSION: 0.1.8+gitAUTOINC+53274f0875 RECIPE NAME: opkg-utils LICENSE: GPLv2+ PACKAGE NAME: update-rc.d PACKAGE VERSION: 0.7 RECIPE NAME: update-rc.d LICENSE: GPLv2+ PACKAGE NAME: usbutils PACKAGE VERSION: 008 RECIPE NAME: usbutils LICENSE: GPLv2+

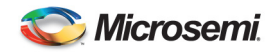

PACKAGE NAME: util-linux PACKAGE VERSION: 2.25.2 RECIPE NAME: util-linux LICENSE: GPLv2+ & LGPLv2.1+ & BSD PACKAGE NAME: util-linux-agetty PACKAGE VERSION: 2.25.2 RECIPE NAME: util-linux LICENSE: GPLv2+ & LGPLv2.1+ & BSD PACKAGE NAME: util-linux-cfdisk PACKAGE VERSION: 2.25.2 RECIPE NAME: util-linux LICENSE: GPLv2+ & LGPLv2.1+ & BSD PACKAGE NAME: util-linux-fdisk PACKAGE VERSION: 2.25.2 RECIPE NAME: util-linux LICENSE: GPLv2+ & LGPLv2.1+ & BSD PACKAGE NAME: util-linux-fsck PACKAGE VERSION: 2.25.2 RECIPE NAME: util-linux LICENSE: GPLv2+ & LGPLv2.1+ & BSD PACKAGE NAME: util-linux-losetup PACKAGE VERSION: 2.25.2 RECIPE NAME: util-linux LICENSE: GPLv2+ & LGPLv2.1+ & BSD PACKAGE NAME: util-linux-mkfs PACKAGE VERSION: 2.25.2 RECIPE NAME: util-linux LICENSE: GPLv2+ & LGPLv2.1+ & BSD PACKAGE NAME: util-linux-mount PACKAGE VERSION: 2.25.2 RECIPE NAME: util-linux LICENSE: GPLv2+ & LGPLv2.1+ & BSD PACKAGE NAME: util-linux-readprofile PACKAGE VERSION: 2.25.2 RECIPE NAME: util-linux LICENSE: GPLv2+ & LGPLv2.1+ & BSD PACKAGE NAME: util-linux-sfdisk PACKAGE VERSION: 2.25.2 RECIPE NAME: util-linux LICENSE: GPLv2+ & LGPLv2.1+ & BSD PACKAGE NAME: util-linux-sulogin PACKAGE VERSION: 2.25.2 RECIPE NAME: util-linux LICENSE: GPLv2+ & LGPLv2.1+ & BSD PACKAGE NAME: util-linux-swaponoff PACKAGE VERSION: 2.25.2 RECIPE NAME: util-linux LICENSE: GPLv2+ & LGPLv2.1+ & BSD PACKAGE NAME: util-linux-umount PACKAGE VERSION: 2.25.2 RECIPE NAME: util-linux LICENSE: GPLv2+ & LGPLv2.1+ & BSD

PACKAGE NAME: volatile-binds PACKAGE VERSION: 1.0 RECIPE NAME: volatile-binds LICENSE: MIT